# Crestron **SWAMP(I)-24X8**  Sonnex<sup>™</sup> Multiroom Audio System Operations Guide

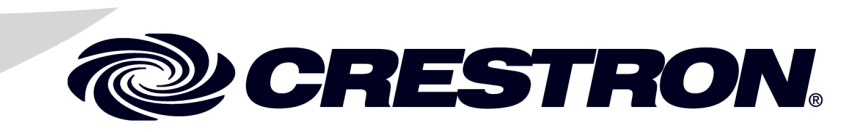

This document was prepared and written by the Technical Documentation department at:

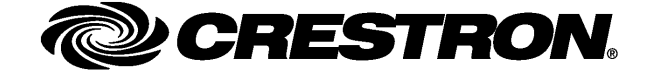

#### **Important Safety Instructions**

- Read these instructions.
- Keep these instructions.
- Heed all warnings.
- Follow all instructions.
- Do not use this apparatus near water.
- Clean only with dry cloth.
- Do not block any ventilation openings. Install in accordance with the manufacturer's instructions.
- Do not install near any heat sources such as radiators, heat registers, stoves, or other apparatus (including amplifiers) that produce heat.
- Do not defeat the safety purpose of the polarized or groundingtype plug. A polarized plug has two blades with one wider than the other. A grounding-type plug has two blades and a third grounding prong. The wide blade or the third prong are provided for your safety. If the provided plug does not fit into your outlet, consult an electrician for replacement of the obsolete outlet.
- Protect the power cord from being walked on or pinched particularly at plugs, convenience receptacles, and the point where they exit from the apparatus.
- Only use attachments/accessories specified by the manufacturer.
- Use only with the cart, stand, tripod, bracket or table specified by the manufacturer or sold with the apparatus. When a cart is used, use caution when moving the cart/apparatus combination to avoid injury from tip-over.

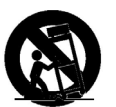

- Unplug this apparatus during lightning storms or when unused for long periods of time.
- Refer all servicing to qualified service personnel. Servicing is required when the apparatus has been damaged in any way, such as power-supply cord or plug is damaged, liquid has been spilled or objects have fallen into the apparatus, the apparatus has been exposed to rain or moisture, does not operate normally, or has been dropped.
- Disconnect power prior to connecting or disconnecting equipment.
- Do not install in direct sunlight.
- The apparatus must be installed in a way that the power cord can be removed either from the wall outlet or from the device itself in order to disconnect the mains power.
- Prevent foreign objects from entering the device.

#### **WARNING:**

TO REDUCE THE RISK OF FIRE OR ELECTRIC SHOCK, DO NOT EXPOSE THIS APPARATUS TO RAIN OR MOISTURE. THE APPARATUS SHALL NOT BE EXPOSED TO DRIPPING OR SPLASHING. OBJECTS FILLED WITH LIQUIDS, SUCH AS VASES, SHOULD NOT BE PLACED ON THE APPARATUS.

#### **WARNING:**

TO PREVENT ELECTRIC SHOCK, DO NOT REMOVE COVER. THERE ARE NO USER SERVICEABLE PARTS INSIDE. ONLY QUALIFIED SERVICE PERSONNEL SHOULD PERFORM SERVICE.

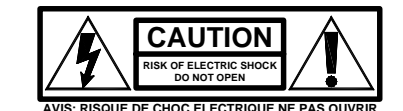

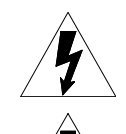

The lightning flash with arrowhead symbol, within an equilateral triangle, is intended to alert the user to the presence of uninsulated "dangerous voltage" within the constitute a risk of electric shock to persons.

The exclamation point within an equilateral triangle is intended to alert the user to the presence of important operating and maintenance (servicing) instructions in the literature accompanying the appliance.

#### **WARNING:**

THIS IS AN APPARATUS WITH CLASS I CONSTRUCTION. IT SHALL BE CONNECTED TO AN ELECTRICAL OUTLET WITH AN EARTHING GROUND TERMINAL.

#### **IMPORTANT:**

The SWAMP-24X8 and SWAMPI-24X8 can be used with Class 2 output wiring.

#### **Regulatory Compliance**

As of the date of manufacture, the SWAMP-24X8 and SWAMPI-24X8 have been tested and found to comply with specifications for CE marking and standards per EMC and Radiocommunications Compliance Labelling.

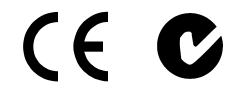

**Federal Communications Commission (FCC) Compliance Statement**

This device complies with part 15 of the FCC Rules. Operation is subject to the following conditions: (1) This device may not cause harmful interference and (2) this device must accept any interference received, including interference that may cause undesired operation.

**CAUTION:** Changes or modifications not expressly approved by the manufacturer responsible for compliance could void the user's authority to operate the equipment.

**NOTE:** This equipment has been tested and found to comply with the limits for a Class B digital device, pursuant to part 15 of the FCC Rules. These limits are designed to provide reasonable protection against harmful interference in a residential installation. This equipment generates, uses and can radiate radio frequency energy and, if not installed and used in accordance with the instructions, may cause harmful interference to radio communications. However, there is no guarantee that interference will not occur in a particular installation. If this equipment does cause harmful interference to radio or television reception, which can be determined by turning the equipment off and on, the user is encouraged to try to correct the interference by one or more of the following measures:

- Reorient or relocate the receiving antenna
- Increase the separation between the equipment and receiver
- Connect the equipment into an outlet on a circuit different from that to which the receiver is connected
- Consult the dealer or an experienced radio/TV technician for help

#### **Industry Canada (IC) Compliance Statement**

This Class B digital apparatus complies with Canadian ICES-003.

Cet appareil numérique de la classe B est conforme à la norme NMB-003 du Canada.

The specific patents that cover Crestron products are listed at www.crestronpatents.com.

Crestron, the Crestron logo, Air, Cresnet, Crestron e-Control, Crestron Home, Crestron RoomView, Crestron Toolbox, Excite, Intermedia Delivery System, Sonnex, Sonnex Speaker Protect, SSP, and SystemBuilder are either trademarks or registered trademarks of Crestron Electronics, Inc. in the United States and/or other countries. iPod is either a trademark or registered trademark of Apple, Inc. in the United States and/or other countries. Windows is either a trademark or registered trademark of Microsoft Corporation in the United States and/or other countries. Other trademarks, registered trademarks and trade names may be used in this document to refer to either the entities claiming the marks and names or their products. Crestron disclaims any proprietary interest in the marks and names of others.

©2012 Crestron Electronics, Inc.

## **Contents**

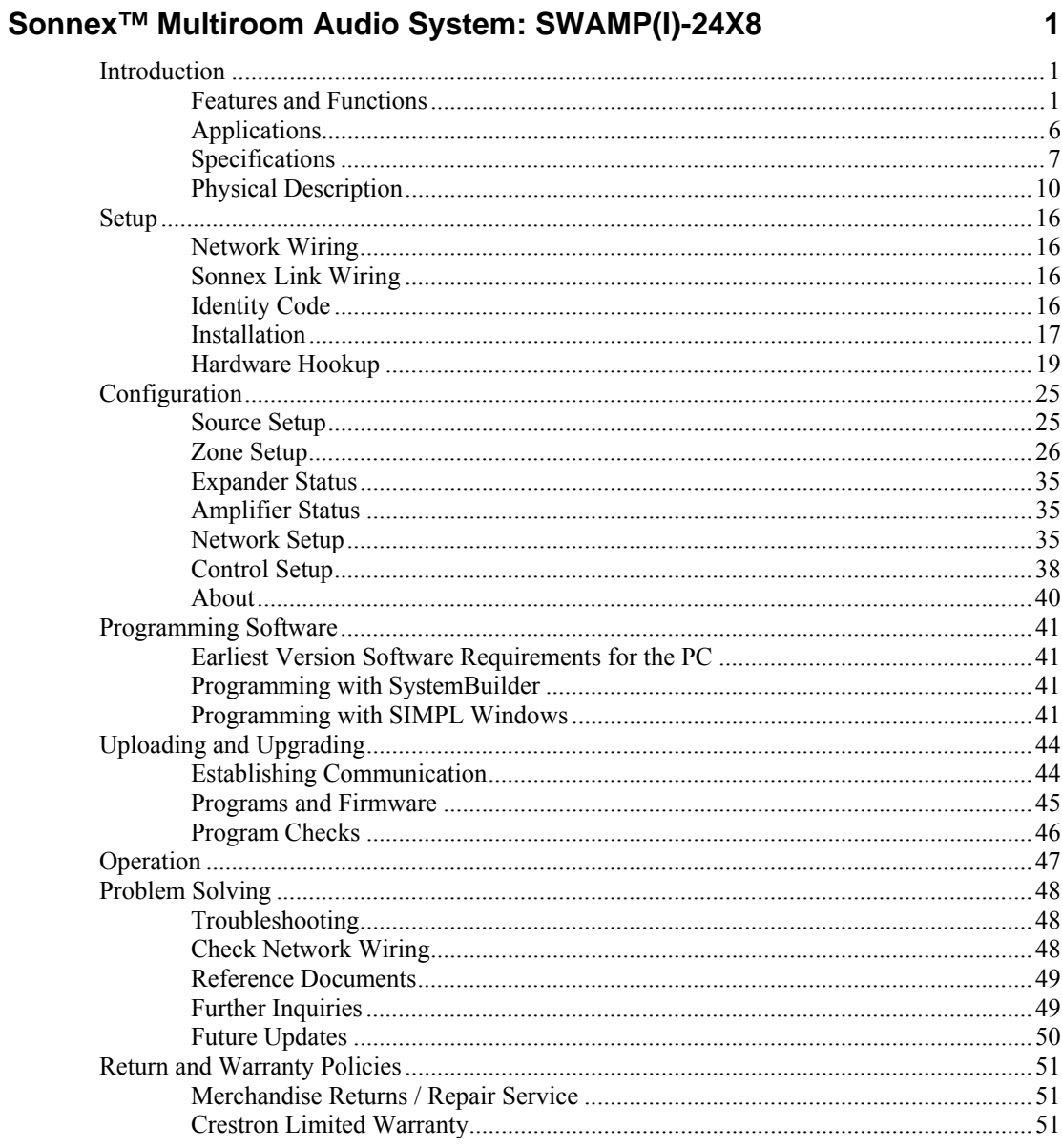

# <span id="page-6-0"></span>**Sonnex™ Multiroom Audio System: SWAMP(I)-24X8**

### **Introduction**

The SWAMP-24X8 is the centerpiece of a fully-scalable audio distribution system that delivers high-output audiophile sound quality to every room with significantly reduced cabling, low power consumption, advanced DSP, and integrator-friendly setup. The Sonnex<sup>™</sup> Multiroom Audio System facilitates massive systems with up to 74 zones and over 30,000 Watts of power.

The SWAMP-24X8 and SWAMPI-24X8 are functionally identical. For simplicity within this guide, the term "SWAMP-24X8" is used except where noted.

### **Features and Functions**

- Advanced multiroom audio distribution for homes and offices
- High-efficiency audiophile grade amplification built in
- 140 Watts/Ch. @ 8 Ohms, 400 Watts/Ch. bridged
- Eight amplified stereo zone outputs and two S/PDIF zone outputs
- Output Bussing—enables linked operation of multiple zones
- Bridgeable outputs—extra power for pools and other large areas
- Sonnex Link—provides one-wire, plug-and-play interface to eight SWAMPE-8 expanders up to 200 feet (61 meters) away
- 12 unbalanced, four balanced/unbalanced, and eight S/PDIF inputs
- Supports direct audio connection of the Crestron<sup>®</sup> Interface for iPod<sup>®</sup> (sold separately) and other "CH" CAT5 sources
- User adjustable volume, bass, treble, loudness, and selectable "tone" profiles"
- Installer adjustable 5-band graphic or parametric EQ per zone
- Dynamic Range Control—maintains even listening levels in both quiet and loud ambient environments
- Speaker Profiles—allows upload of custom preset speaker settings
- Sonnex Speaker Protect™—affords extra headroom while preventing component damage
- Individual zone power control and global standby
- Setup and adjustment via front panel or Sonnex Tools software

*(Continued on following page)* 

### **Features and Functions**

*(Continued)* 

- Remote fault monitoring
- Seamless Crestron system integration
- Heavy duty detachable terminal blocks ease speaker wire termination
- Low power consumption, cool-running operation
- 4-space 19" rack-mountable

The Sonnex system topology minimizes speaker wiring distances by allowing expansion units to be placed central to the rooms they serve, routing 24 stereo channels of uncompressed digital audio and control to each expander over a single inexpensive shielded CAT5e cable.\* Gone is all the clutter of amplifier interconnects and input loop-thru cables, meticulously integrating eight zones of high-performance power amplification and signal processing, plus input switching for a generous 24 analog and digital sources, all in one compact 4-space rack-mountable package.

#### *Integrated Audiophile Amplifier*

The amplifiers in the SWAMP-24X8 use a custom hybrid design that achieves the warmth and neutrality of a fine Class AB amplifier with all the efficiency benefits of modern Class D.

Each of the SWAMP-24X8's 16 channels (configured as eight zones) delivers 140 Watts into 8 Ohms, or 240 Watts into 4 Ohms. For large, noisy areas, any two adjacent zones can be bridged (Zone  $1 +$  Zone  $2$ , Zone  $3 +$  Zone  $4$ , Zone  $5 +$  Zone 6, Zone 7 + Zone 8) to produce 400 Watts per channel at 8 Ohms. Sonnex uses only four rack spaces while maintaining effective cooling with no need for extra clearance above or below. Each zone is individually controllable, saving further energy by turning off any unused channels.

#### *24x8 Matrix Switcher*

Designed with flexibility and expansion in mind, the Sonnex Multiroom Audio System provides numerous inputs to manage all your stereo audio sources, both analog and digital. Sonnex handles the multi-zone outputs from a Crestron ADMS Intermedia Delivery System™ or CEN-TRACK multi-tuner (both sold separately), plus all your digital television receivers and other devices. Sonnex even accepts a direct input from the CEN-IDOCV Interface for iPod® (sold separately) and other Crestron Home® CAT5 Balanced sources without requiring a separate converter.

A total of 24 discrete inputs are spread across an array of connectors, including unbalanced RCA, balanced terminal blocks, and S/PDIF coaxial. For ease of use, descriptive names can be entered for display on the front panel LCD and push buttons for every source input and zone output. Via the front panel controls or from a Crestron® touch screen or remote, any input can be selected for listening in any zone or group. Additional features include mono summing for distribution to non-stereo zones, scaling factor settings for defining minimum and maximum volume levels, source signal detection, and source gain compensation to assure a consistent level when switching between disparate sources.

<sup>\*</sup> For connection of the Sonnex Link between the SWAMP-24X8 and each SWAMPE-8, use Crestron DM-CBL-8G or high-quality CAT5e shielded twisted-pair cable with DM-8G-CONN connectors. The maximum cable length is 200 feet (61 meters) per run.

#### *Bonus Zones*

Sonnex leaves no zone behind, providing two additional S/PDIF digital outputs for sharing stereo sources with centralized audio processors and AV receivers.

#### *Sonnex Digital Audio Transport*

Among the many features that set Sonnex apart from all other multiroom systems is the Sonnex Audio Transport. On the rear of the SWAMP-24X8 are eight Sonnex Link ports, enabling the connection of up to eight SWAMPE-4 or SWAMPE-8 expanders<sup>1</sup>. Each link transports professional-quality 24-bit, 48 kHz digital audio from all 24 inputs simultaneously to each expander, supporting wiring distances up to 200 feet (61 meters) over a single CAT5e shielded twisted-pair (STP) cable.<sup>2</sup>

While the expanders can be installed centrally with the SWAMP-24X8, the ease of running just one tiny wire instead of 16 heavy speaker cables clearly affords a much better decentralized system approach. Installing each expander local to the rooms it serves, whether on a different floor, another wing, or a completely separate building, significantly reduces the amount of speaker wiring you need to install. The benefits of reducing speaker wiring include faster, easier and less expensive installation, as well as overall higher performance and efficiency by minimizing the signal loss inherent in long speaker runs.

#### *Plug and Play Expansion*

Control for each expander is also embedded in the Sonnex Link, dramatically simplifying installation and setup through a true one-wire interface. There is no need to set addresses or write any special programming. Simply connect each expander to the SWAMP-24X8 and instantly control the complete system from the SWAMP-24X8's front panel or Sonnex Tools software. 1

### *Advanced DSP*

To truly deliver an ultimate listening experience in every room, Sonnex includes built-in digital signal processing, providing a virtual arsenal of controls and adjustments, intelligently deployed to streamline both the installer setup procedure and day-to-day user operation. Key setup functions are accessible via the front panel, while more advanced settings are provided via Sonnex Tools software. Naturally, the essential user controls can be made available on any Crestron touch screen, keypad, handheld remote, or mobile device as part of a complete Crestron system.

Sonnex DSP features include:

- User Controls From a Crestron touch screen or other user interface, Sonnex provides the essential controls for day-to-day listening. Controls include room volume, bass, treble, balance, loudness, mute, zone on/off, and five selectable tone profiles. Through the control system program, many advanced user functions are possible including priority modes (who can control which sources), zone grouping (source sharing), paging, do-not-disturb, alarm clock, sleep timer, and much more.
- Tone Profiles With one touch, users can select from five preset EQ curves including Classical, Jazz, Pop, Rock, or Spoken Word, each tailored for a different type of material or listening preference.
- 1. If using Cresnet® as the control system interface, system expansion is limited to one SWAMPE expander. Support for more than one expander requires Ethernet as the control system interface.
- 2. For connection of the Sonnex Link between the SWAMP-24X8 and each SWAMPE-8, use Crestron DM-CBL-8G or high-quality CAT5e shielded twisted-pair cable with DM-8G-CONN connectors. The maximum cable length is 200 feet (61 meters) per run.
- Dynamic Range Control When you listen to music or watch TV, you want to enjoy it at a volume level that lets you hear everything clearly which can be difficult to do if there are competing background noises or someone resting in the next room. Not only that, but the level from one song to the next, and between TV programs and commercials, can fluctuate wildly. Sonnex provides user-selectable DRC to help keep everything at a consistent level, whether in a quiet bedroom, a loud swimming pool, or an outdoor patio, facilitating a more cohesive listening experience without disturbing the neighbors.
- Sonnex Speaker Protect<sup>™</sup> (SSP) When the occasion calls for cranking the volume\*, SSP™ output limiting assures maximum headroom while preventing damage to the amplifier or speakers. SSP lets the installer set the protection to match the speakers' power handling capability, achieving a transparent effect right up to the limits of the speaker device.

**CAUTION:** As speaker ratings vary greatly across manufacturers, there is no guarantee that Sonnex Speaker Protect protects against speaker damage in all situations.

• 5-Band Equalizer — To tailor the sound of your speakers to the unique acoustical environment of each room or space, Sonnex provides the choice of graphic or parametric 5-band EQ. Using Sonnex Tools software and a wireless laptop, the installer can easily move from room to room, sculpting the sound for optimal audio clarity and impact.

#### *Speaker Profiles*

AV system integrators typically rely on just a few select speaker models for the majority of installs, and subsequently find themselves repeating many of the same adjustments at each project. The Speaker Profiles feature in Sonnex Tools alleviates the repetition, allowing installers to save a complete set of EQ and SSP settings for every type of speaker, room, and customer listening preference. So, tuning the next room or project can be as simple as loading the appropriate Speaker Profile for each zone. Using Speaker Profiles, a complete Sonnex system can be effectively "pre-tuned" before a single note of music or test signal is even played.

### *Output Bussing*

The spacious, open floor plans typical of today's homes and offices commonly present multiple adjacent listening zones with no sonic boundary between them e.g., a kitchen and dinette, a living room and dining room, or an outdoor pool and terrace. One click in Sonnex Tools instantly busses adjacent zones together to function as one group while preserving the individual speaker profile settings for each. Volume Offset adjustments easily allow for balancing the levels of each bussed zone for smooth, even coverage of the complete space.

Excessive audio volume may damage your hearing. Crestron advocates enjoying your music at a safe listening level.

#### *Passive Subwoofer Support*

Sonnex lets you enjoy extended low frequency performance in any room, providing high-performance biamplification capability to support any passive in-wall, in-floor, or freestanding subwoofer. Configuring Sonnex to handle a 2.1 speaker system is both simple and powerful using its parametric equalizers, offering the choice of 2<sup>nd</sup> or 4<sup>th</sup> order active crossover filters for each sub and satellite output, plus up to four additional filters for further room correction and enhancement. With 400 Watts available in bridged mode, there is plenty of power on hand to fill any room with deep, gratifying bass. $<sup>1</sup>$ </sup>

#### *Intelligent Monitoring and Protection*

To help ensure the most seamless user experience and long-lived operation, Sonnex includes several ways to keep tabs on its operating status and health. On its own, Sonnex possesses the intelligence to protect itself from many types of faults including over temperature, over current, over voltage, under voltage, and DC offset on any channel. In the event of a fault, the front panel LCD provides clear fault indication to speed the troubleshooting of incorrect wiring, poor rack ventilation, and other unforeseen issues. Fault alerts may also be broadcast to a system touch screen or mobile device, and integrators can even monitor and track the data remotely through Crestron RoomView® software to ensure a rapid service response.

#### *Ultimate Integration*

Without question, Sonnex delivers unprecedented intelligence from source to speaker. Via Cresnet<sup>®2</sup> or high-speed Ethernet, Sonnex affords incredible integration potential as part of a complete Crestron system, enabling seamless control of every room and source through a wide selection of touch screens, keypads, wireless remotes, computers and mobile devices. Complete setup is afforded via USB or Ethernet using Sonnex Tools software, part of the Crestron Toolbox™ installer toolkit.

2. If using Cresnet as the control system interface, system expansion is limited to one SWAMPE expander. Support for more than one expander requires Ethernet as the control system interface.

<sup>1.</sup> Passive subwoofer support requires one zone output to drive the main left and right (i.e., satellite) speakers, plus one additional zone output to drive a subwoofer with  $140W$   $@$  8 Ohms, or two additional zone outputs bridged to drive a subwoofer with 400W @ 8 Ohms.

### **Applications**

The following diagram shows a SWAMP-24X8 in a multi-zone application.

<span id="page-11-0"></span>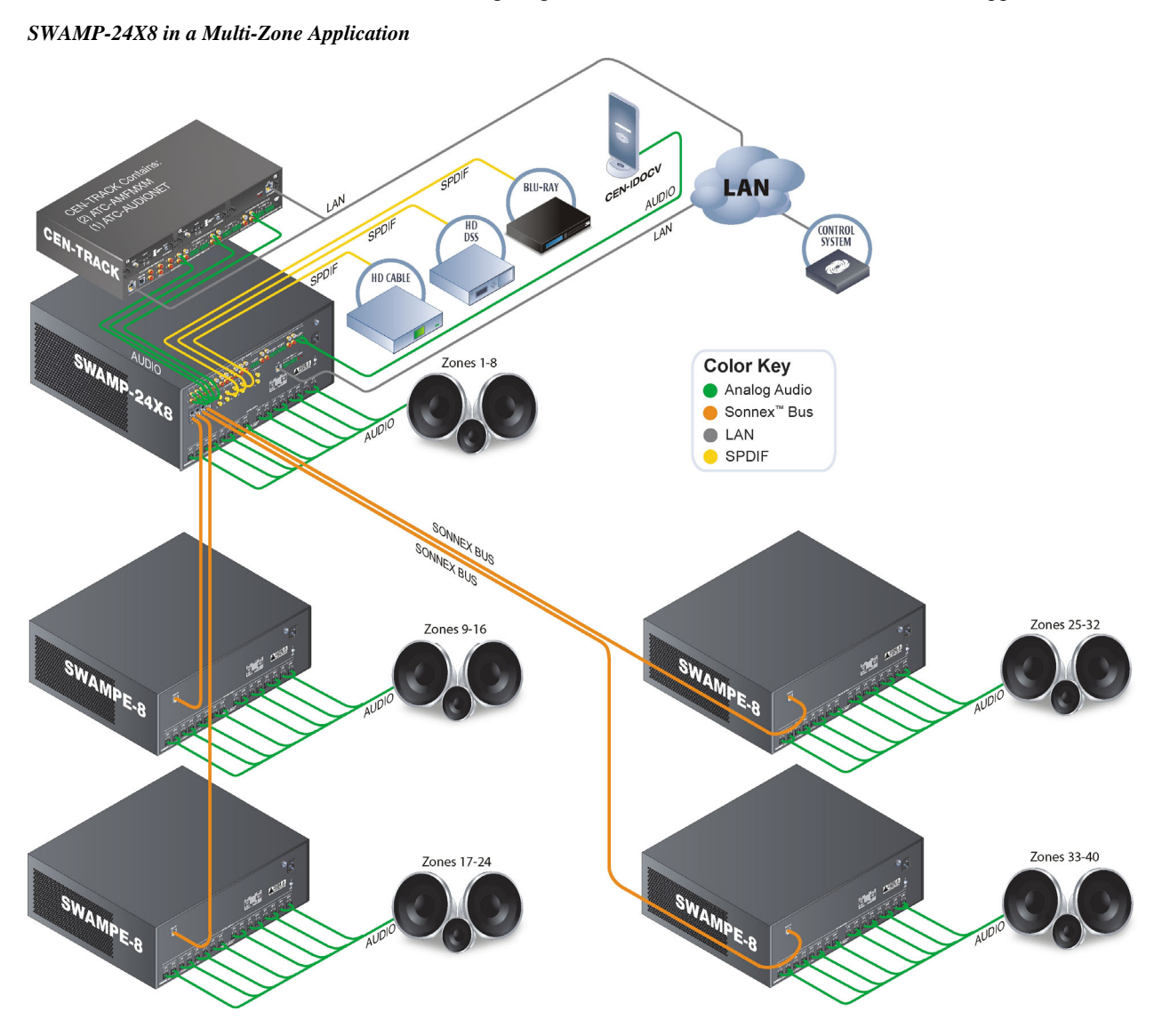

### <span id="page-12-0"></span>**Specifications**

Specifications for the SWAMP(I)-24X8 are listed in the following table.

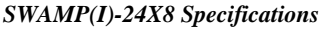

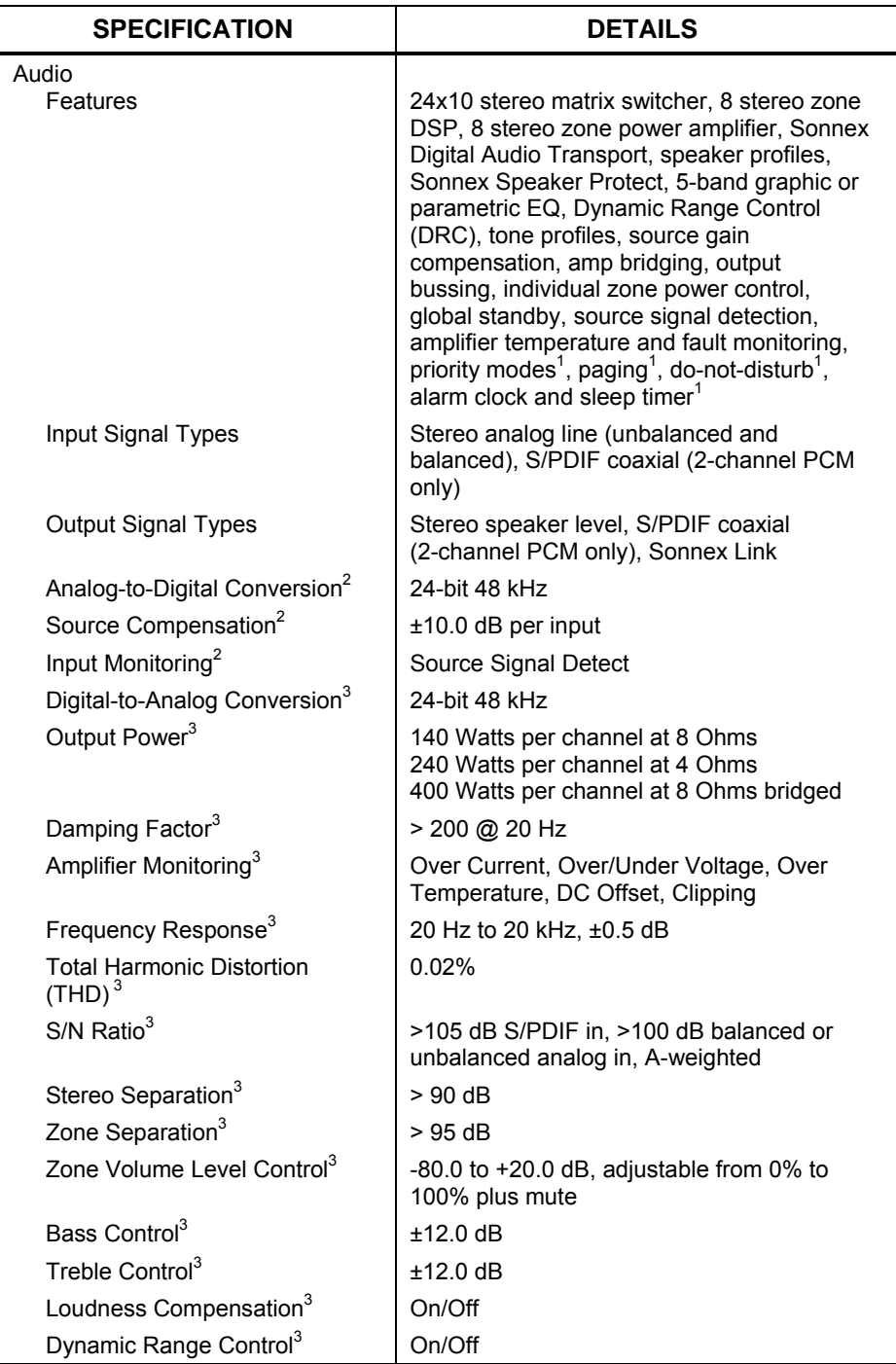

*(Continued on following page)* 

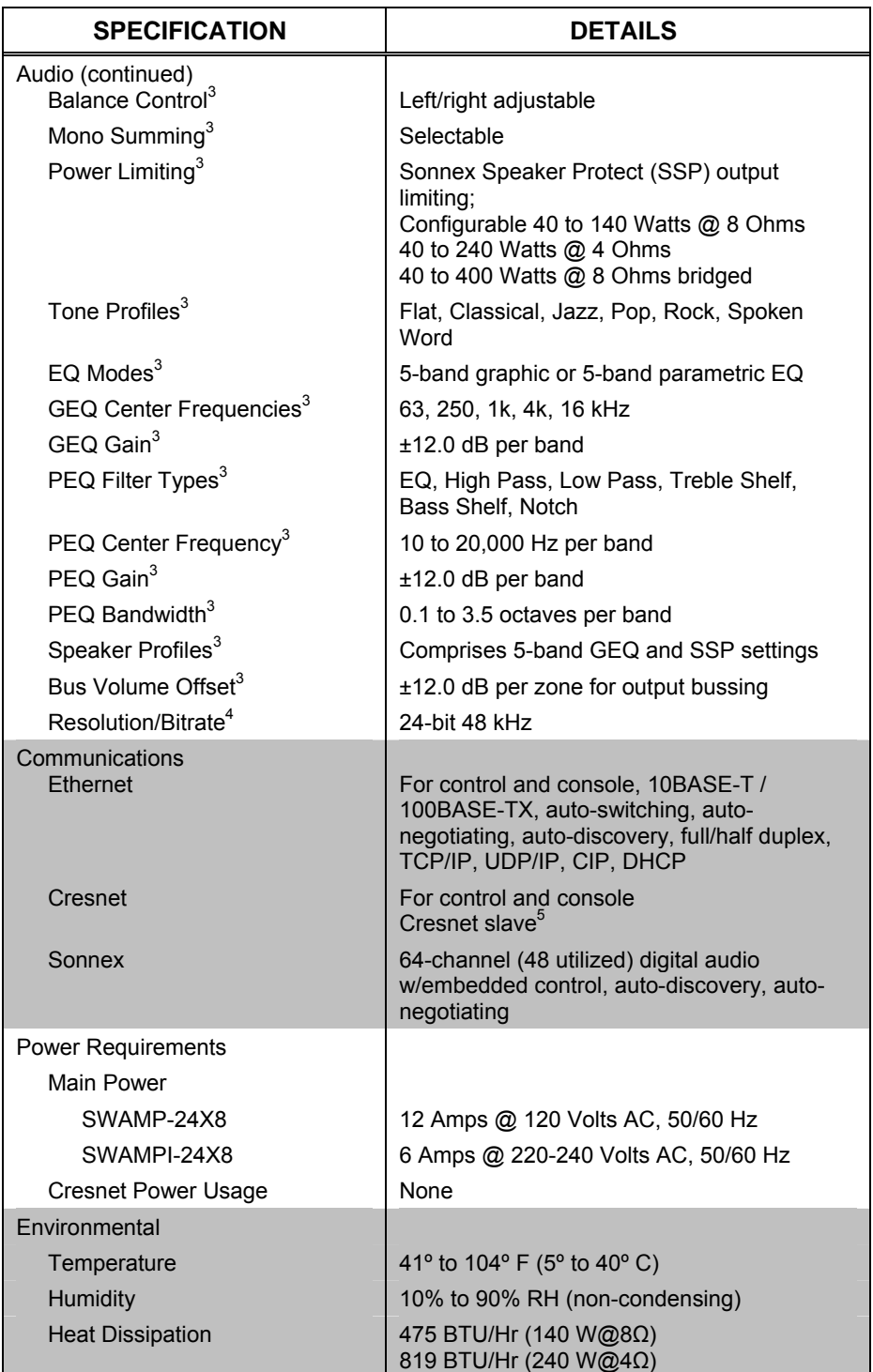

*SWAMP(I)-24X8 Specifications (Continued)* 

*(Continued on following page)* 

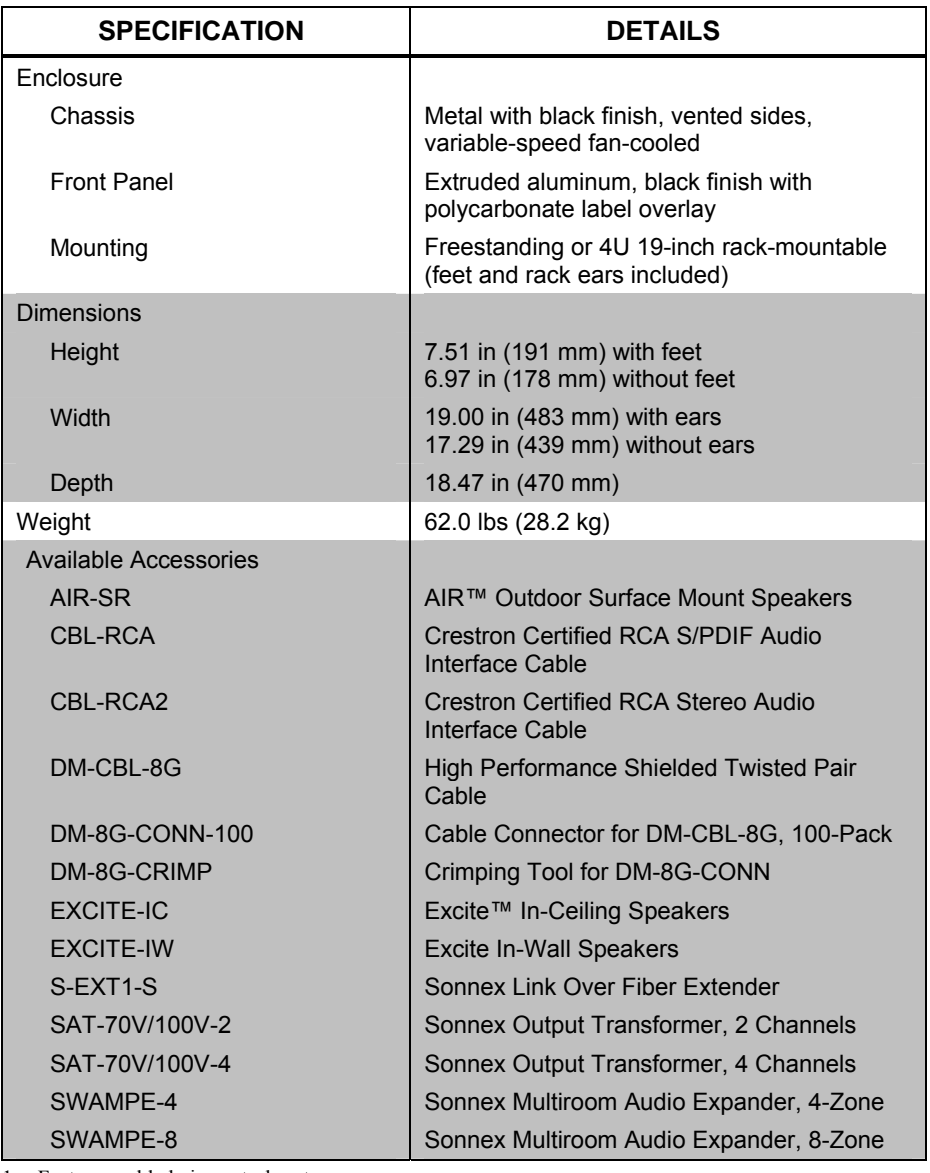

#### *SWAMP(I)-24X8 Specifications (Continued)*

1. Feature enabled via control system program.

2. Typical of 24 Stereo inputs.

- 3. Typical of up to eight amplified stereo zone outputs.
- 4. Typical of up to two digital stereo zone outputs.
- 5. If using Cresnet as the control system interface, system expansion is limited to one SWAMPE expander. Support for more than one expander requires Ethernet as the control system interface.

### **Physical Description**

This section provides information on the connections, controls and indicators available on your SWAMP-24X8.

<span id="page-15-0"></span>*SWAMP-24X8 Physical View (Front)* 

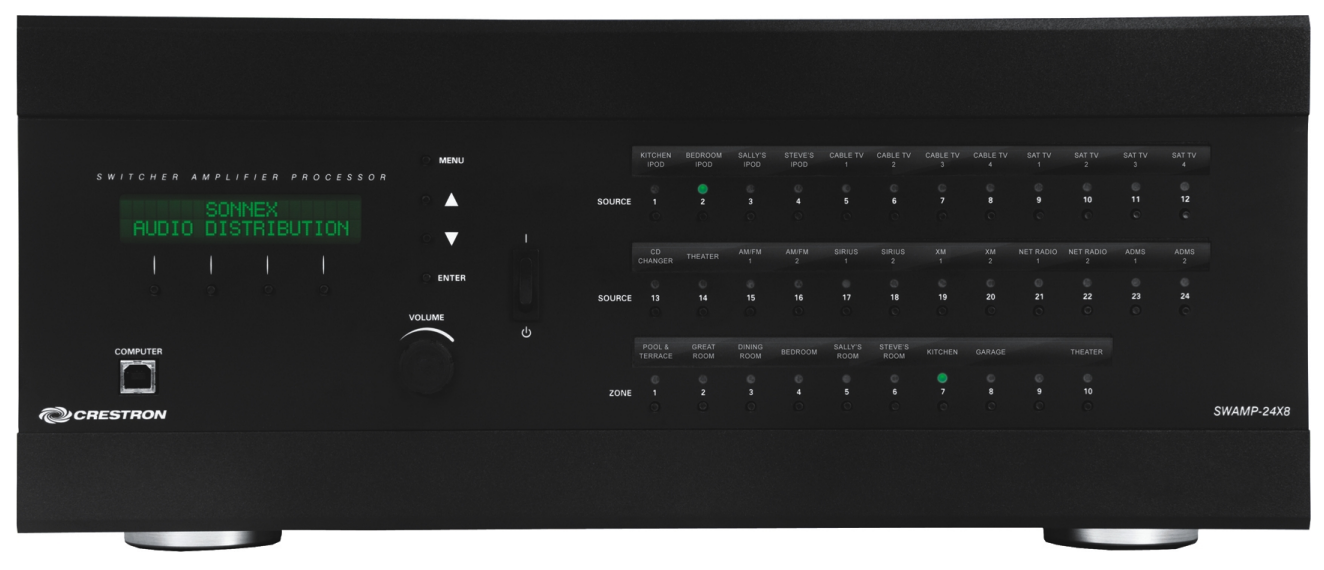

*SWAMP-24X8 Physical View (Rear)* 

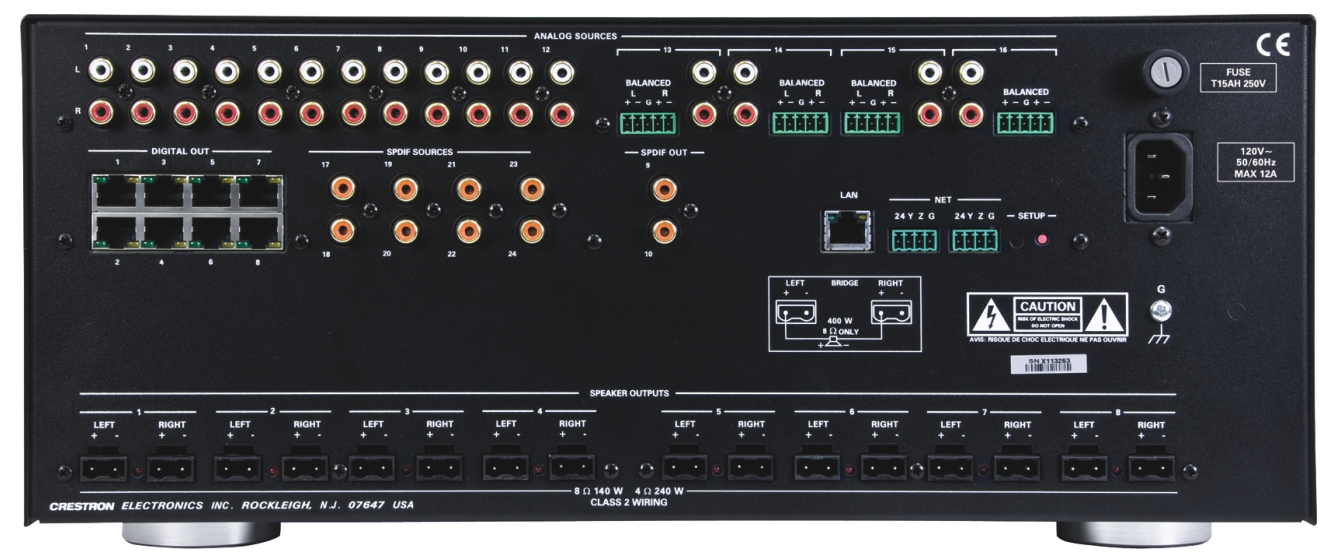

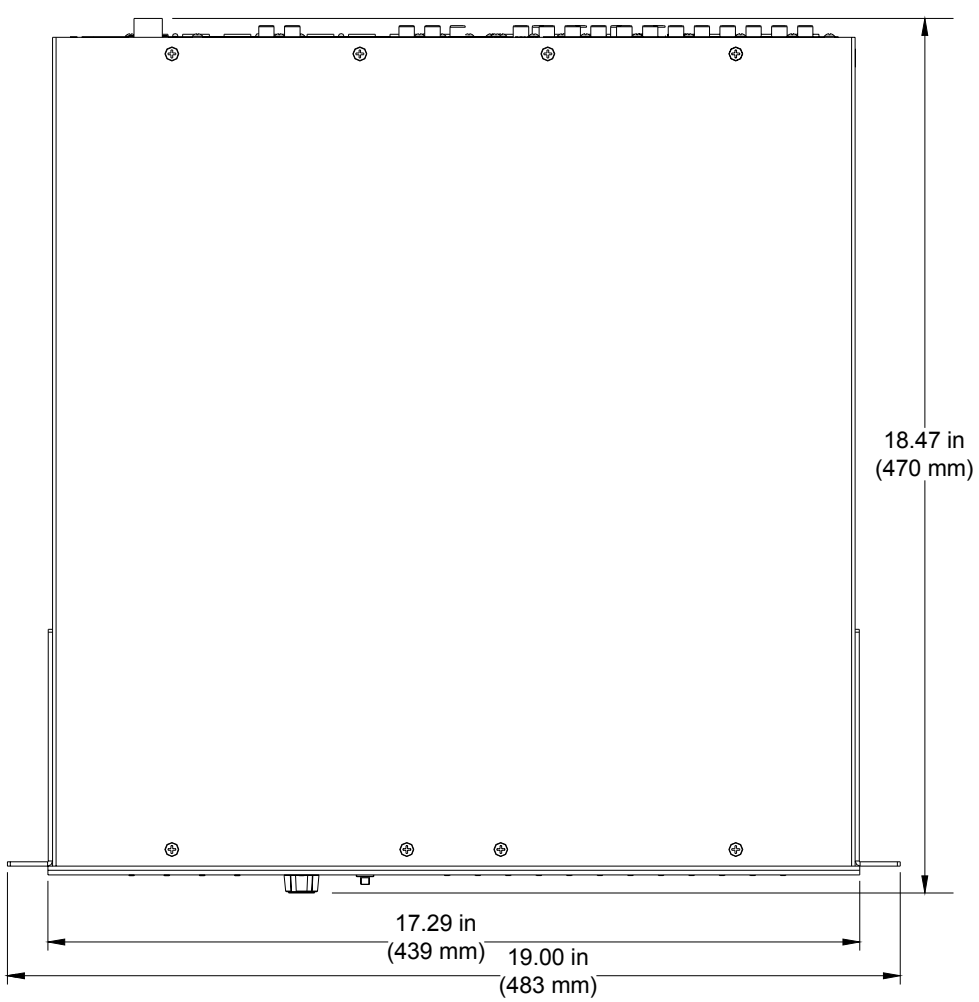

*SWAMP-24X8 Overall Dimensions (Top)* 

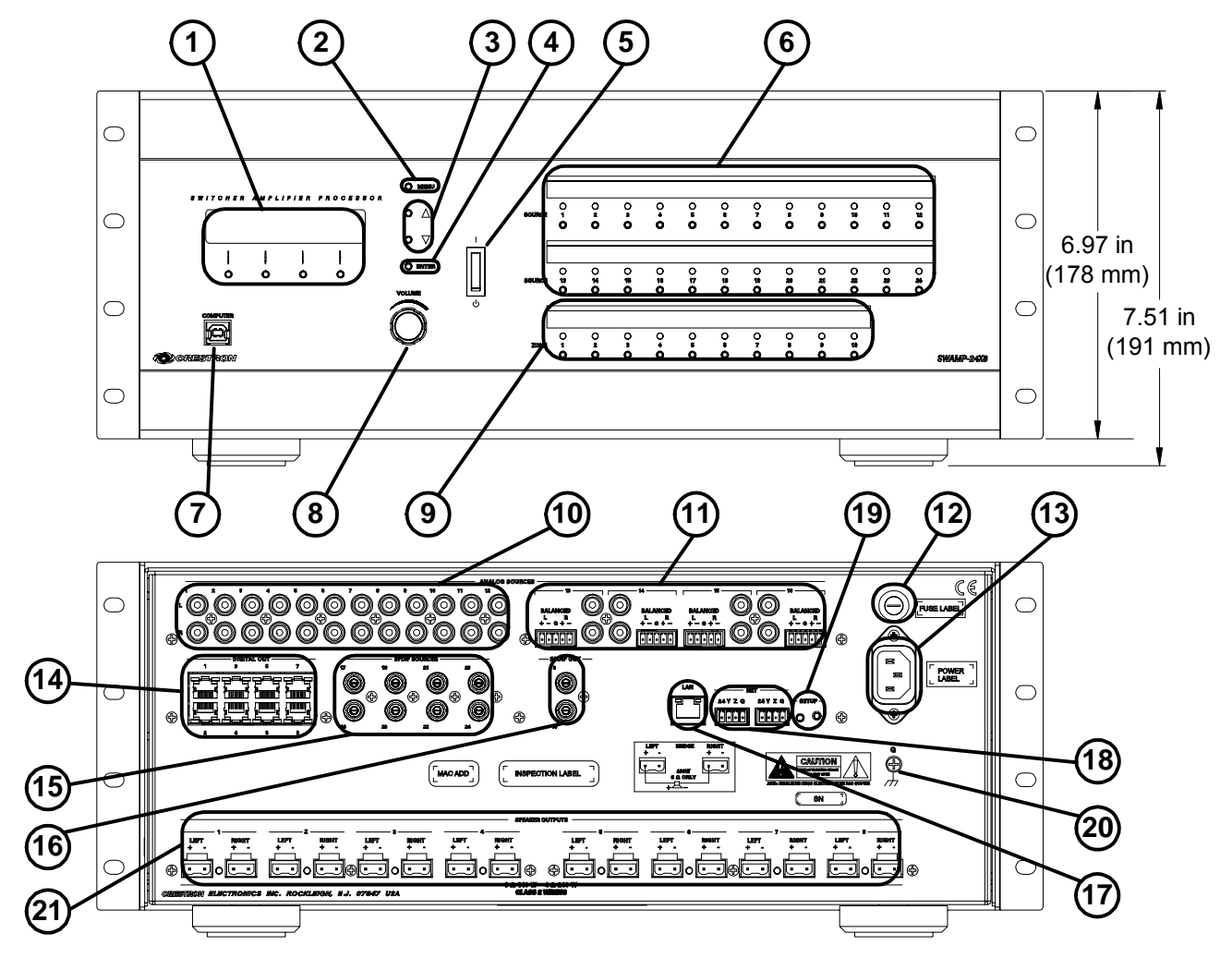

*SWAMP-24X8 Overall Dimensions (Front & Back)* 

*Connectors, Controls & Indicators* 

| #             | CONNECTORS <sup>1</sup> ,<br><b>CONTROLS &amp;</b><br><b>INDICATORS</b> | <b>DESCRIPTION</b>                                                                                                    |
|---------------|-------------------------------------------------------------------------|----------------------------------------------------------------------------------------------------|
|               | LCD Display and<br><b>SOFTKEYS</b><br>ο                                 | Green LCD alphanumeric, adjustable<br>backlight, 2 lines x 20 characters per line;<br>Displays source & zone setup, amplifier and<br>expander status, network & control<br>configuration, volume levels, and other<br>parameters;<br>(4) Push buttons for execution of LCD driven<br>functions |
| $\mathcal{D}$ | <b>MENU</b>                                                             | (1) push button, steps menu back one level                                                                                                    |

*(Continued on following page)* 

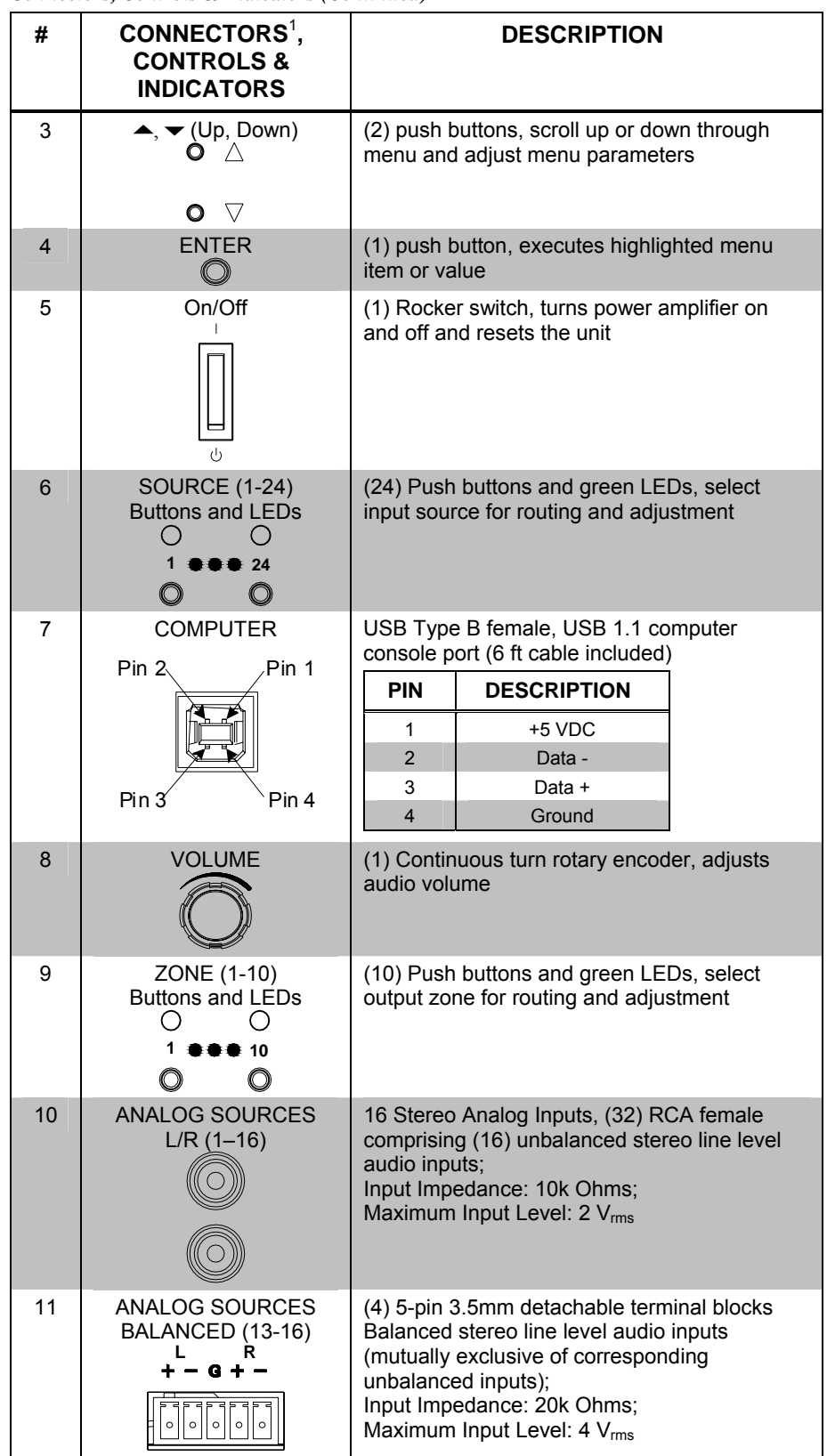

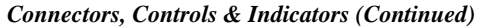

 *(Continued on following page)* 

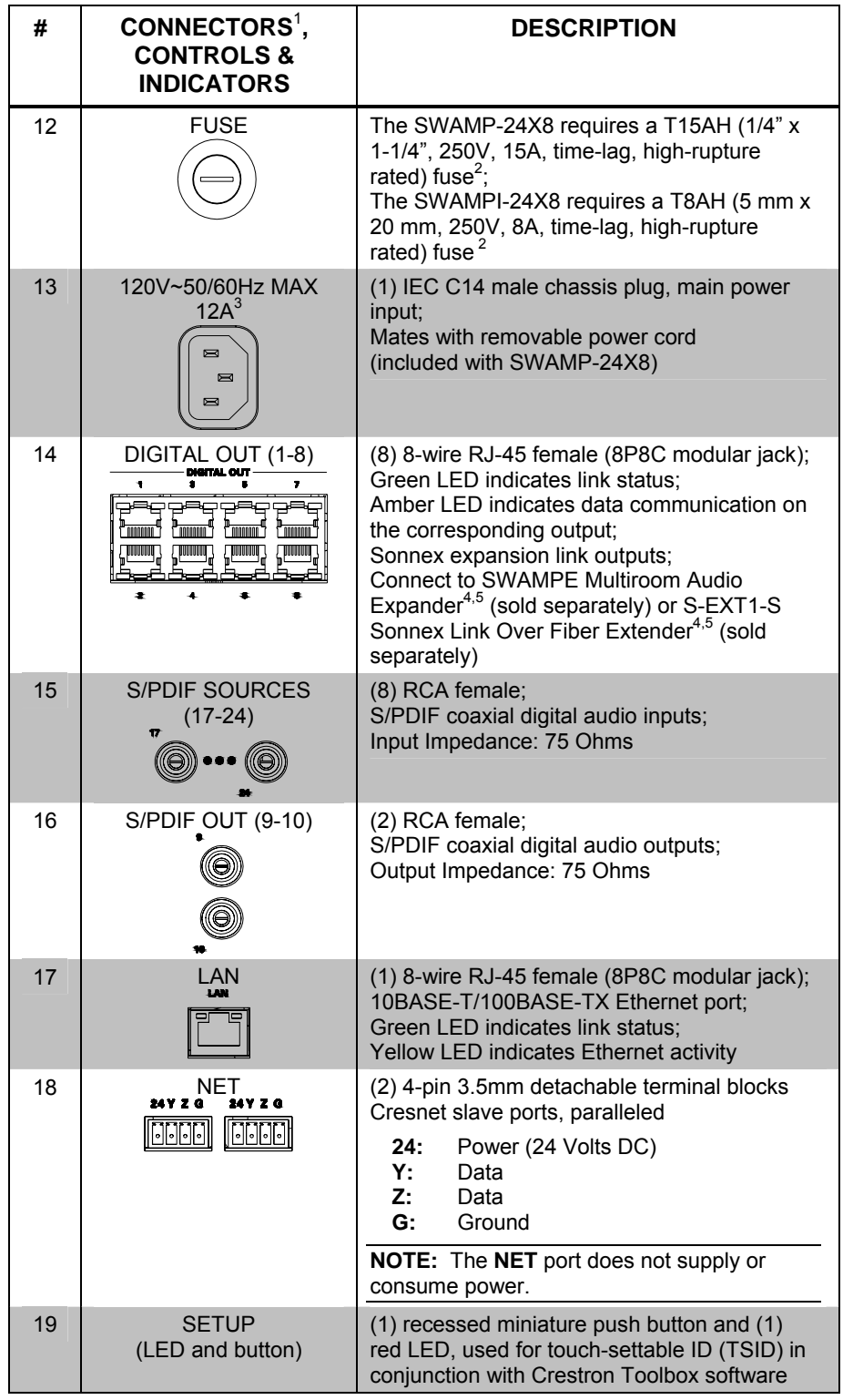

*Connectors, Controls & Indicators (Continued)* 

*(Continued on following page)* 

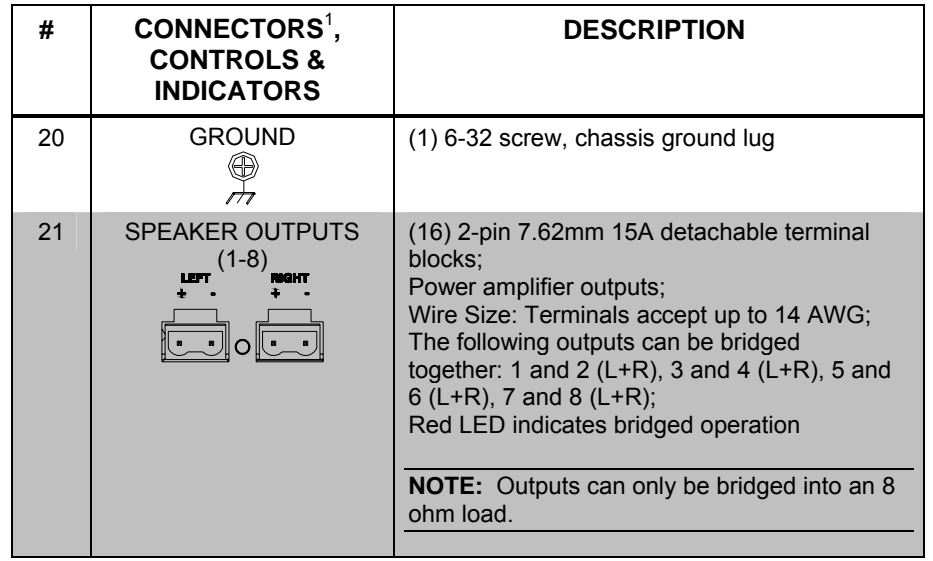

#### *Connectors, Controls & Indicators (Continued)*

- 1. Interface connectors for **NET**, **ANALOG SOURCES (BALANCED)**, and **SPEAKER OUTPUTS** ports are provided with the unit.
- 2. Refer to "[Fuse Replacement"](#page-29-0) on page [24 f](#page-29-0)or additional details.
- 3. Port on SWAMPI-24X8 is labeled **220-240V~50/60Hz MAX 6A**.
- 4. Supports any combination of up to eight SWAMPE Multiroom Audio Expanders or S-EXT1-S Sonnex Link Over Fiber Extenders (connected to a SWAMPE Multiroom Audio Expander). For connection of the Sonnex Link between the SWAMP-24X8 and each peripheral, use Crestron DM-CBL-8G or high-quality CAT5e shielded twisted-pair cable. The maximum cable length is 200 ft (61 m) per run.
- 5. If using Cresnet for communications between the SWAMP-24x8 and a control system, only one SWAMPE Multiroom Audio Expander or one S-EXT1-S Sonnex Link Over Fiber Extender (connected to a SWAMPE Multiroom Audio Expander) can be connected.

### <span id="page-21-0"></span>**Setup**

### <span id="page-21-1"></span>**Network Wiring**

When wiring the Cresnet network, consider the following:

- Use Crestron Certified Wire.
- Use Crestron power supplies for Crestron equipment.
- Provide sufficient power to the system.

**CAUTION:** Insufficient power can lead to unpredictable results or damage to the equipment. Please use the Crestron Power Calculator to help calculate how much power is needed for the system [\(www.crestron.com/calculators\)](http://www.crestron.com/calculators).

For networks with 20 or more devices, use a Cresnet Hub/Repeater (CNXHUB) to maintain signal quality.

**NOTE:** If using Cresnet for communications between the SWAMP-24x8 and a control system, only one SWAMPE Multiroom Audio Expander or one S-EXT1-S Sonnex Link Over Fiber Extender (connected to a SWAMPE Multiroom Audio Expander) can be connected.

For more details, refer to "[Check Network Wiring"](#page-53-1) on page [48.](#page-53-1)

The SWAMP-24X8 can also use high-speed Ethernet for communications between the device and a control system, computer, digital media server and other IP-based devices.

For information on connecting Ethernet devices in a Crestron system, refer to the latest version of the Crestron e-Control® Reference Guide (Doc. 6052), which is available from the Crestron Web site [\(www.crestron.com/manuals\)](http://www.crestron.com/manuals).

### **Sonnex Link Wiring**

Crestron recommends using Crestron DM-CBL-8G or high-quality CAT5e shielded twisted-pair cable for Sonnex Link connections between the SWAMP-24X8 and each peripheral.

**NOTE:** Shielded connectors such as the DM-8G-CONN must be used.

DM-CBL-8G wire can carry Sonnex Link signals up to 200 feet (61 meters).

### <span id="page-21-2"></span>**Identity Code**

*Net ID* **The Net ID of the SWAMP-24X8 has been factory set to <b>A1**. The Net IDs of multiple SWAMP-24X8 devices in the same system must be unique. Net IDs are changed from the front panel or from a personal computer (PC) via Crestron Toolbox (refer to "[Establishing Communication"](#page-49-1) on page [44\)](#page-49-1).

When setting the Net ID, consider the following:

The Net ID of each unit must match an ID code specified in the SIMPL Windows program.

• Each network device must have a unique Net ID.

The Net ID can be set from the SWAMP-24X8's front panel or with Crestron Toolbox. For more details, refer to "[Set the Cresnet ID"](#page-43-1) on page [38](#page-43-1) or the Crestron Toolbox help file.

<span id="page-22-0"></span>*IP ID* **The IP ID** is set from the SWAMP-24X8's front panel or within the SWAMP-24X8's IP table using Crestron Toolbox. For more details, refer to ["Set the](#page-44-0)  [IP ID"](#page-44-0) which starts on page 39 or the Crestron Toolbox help file. The IP IDs of multiple SWAMP-24X8 de[vice](#page-44-0)s in the same system must be unique.

When setting the IP ID, consider the following:

- The IP ID of each unit must match an IP ID specified in the SIMPL Windows program.
- Each device using IP to communicate with a control system must have a unique IP ID.

### **Installation**

*Ventilation* The SWAMP-24X8 should be used in a well-ventilated area. The venting holes should not be obstructed under any circumstances.

> To prevent overheating, do not operate this product in an area that exceeds the environmental temperature range listed in the table of specifications. Consider using forced air ventilation and/or incrementing the spacing between units to reduce overheating. Consideration must be given if installed in a closed or multi-unit rack assembly since the operating ambient temperature of the environment may be greater than the room ambient temperature. Contact with thermal insulating materials should be avoided on all sides of the unit.

*Rack Mounting* The SWAMP-24X8 can be mounted in a rack or stacked with other equipment. Two "ears" are provided with the SWAMP-24X8 so that the unit can be rack mounted. These ears must be installed prior to mounting. Complete the following procedure to attach the ears to the unit. The only tool required is a  $#1$  or  $#2$  Phillips screwdriver.

> **WARNING:** To prevent bodily injury when mounting or servicing this unit in a rack, take special precautions to ensure that the system remains stable. The following guidelines are provided to ensure your safety:

- When mounting this unit in a partially filled rack, load the rack from the bottom to the top with the heaviest component at the bottom of the rack.
- If the rack is provided with stabilizing devices, install the stabilizers before mounting or servicing the unit in the rack.

**NOTE:** Feet are preinstalled for tabletop mounting or stacking. If the unit is to be rack mounted, the feet are not required and can be removed to provide more space in the rack.

**NOTE:** Reliable earthing of rack-mounted equipment should be maintained. Particular attention should be given to supply connections other than direct connections to the branch circuit (e.g. use of power strips).

To install the ears:

1. Using a #1 or #2 Phillips screwdriver, remove the feet installed on the bottom of the SWAMP-24X8.

- 2. There are screws that secure each side of the SWAMP-24X8 top cover. Using a #1 or #2 Phillips screwdriver, remove the four screws closest to the front panel from one side of the unit. Refer to the diagram following step 4 for a detailed view.
- 3. Position a rack ear so that its mounting holes align with the holes vacated by the screws in step 2.
- 4. Secure the ear to the unit with the four screws from step 2 and the additional screw that is shipped with the SWAMP-24X8, as shown in the following diagram.

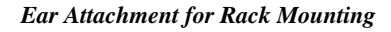

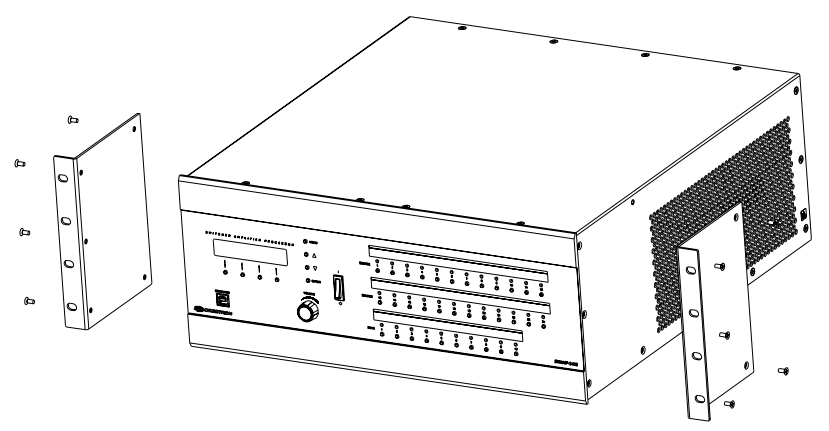

5. Repeat procedure (steps 2 through 4) to attach the remaining ear to the opposite side.

**Stacking** Four "feet" are preinstalled with the SWAMP-24X8 so that if the unit is not rack mounted, the feet can provide stability when the unit is placed on a flat surface or stacked.

**NOTE:** No more than two SWAMP-24X8 units should be stacked.

### **Hardware Hookup**

<span id="page-24-0"></span>**Connect the Device** Make the necessary connections as called out in the illustration that follows this paragraph. Refer to "Network Wiring" on page [16](#page-21-1) for additional information. Apply power after all conn[ections have been](#page-21-1) made.

*Hardware Connections for the SWAMP-24X8* 

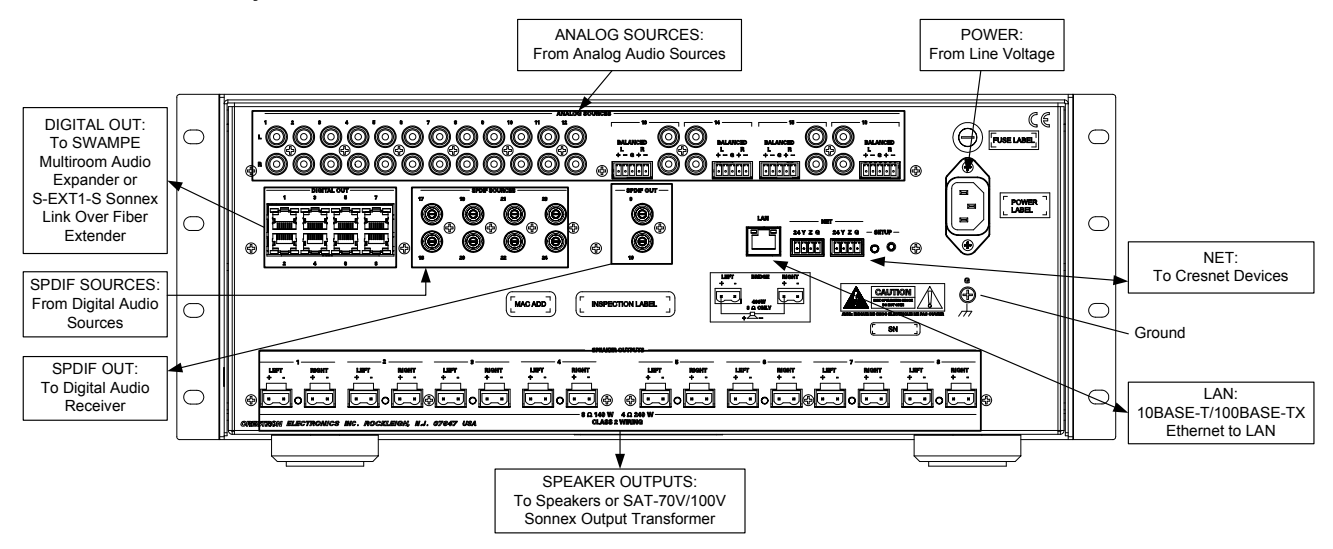

**CAUTION:** Keep the device unplugged until all the input, network, and speaker wiring is complete.

**CAUTION:** Check the speaker wires for shorts and frayed wiring around the **SPEAKER OUTPUTS** connectors.

**NOTE:** Ensure the unit is properly grounded by connecting the chassis ground lug to an earth ground (building steel).

**NOTE:** To prevent overheating, do not operate this product in an area that exceeds the environmental temperature range listed in the table of specifications.

Four balanced/unbalanced audio inputs are provided, utilizing five-pin terminal block connectors. For connection details, refer to the following table and diagrams.

| <b>SIGNAL</b><br><b>NAME</b> | <b>BALANCED</b><br><b>AUDIO INPUT</b> | <b>UNBALANCED</b><br><b>AUDIO INPUT</b> |  |  |  |
|------------------------------|---------------------------------------|-----------------------------------------|--|--|--|
| $+$                          | Source L +                            | Source L +                              |  |  |  |
| L-                           | Source L -                            | Source L -<br>jumper to GND             |  |  |  |
| G                            | Shield/Ground                         | Ground                                  |  |  |  |
| $R +$                        | Source $R +$                          | Source $R +$                            |  |  |  |
| R -                          | Source R -                            | Source -<br>jumper to GND               |  |  |  |

*Audio Connections* 

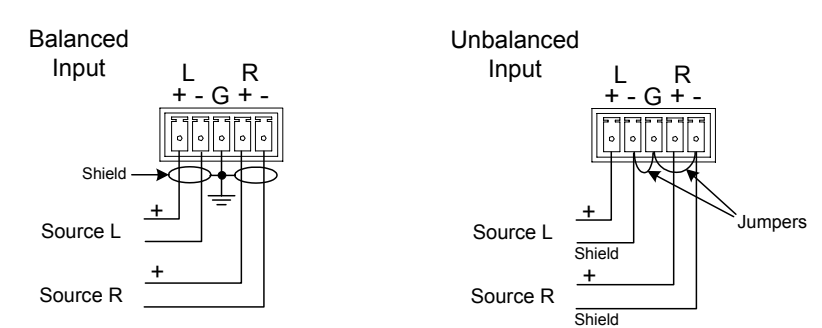

#### *Typical Balanced/Unbalanced Inputs*

**CH Device Connections** Devices with a RJ-45 **CH** output such as the CEN-IDOCV can be connected to the balanced inputs on the SWAMP-24X8 as shown in the following table.

*CH Output to SWAMP-24X8 Balanced Input* 

| <b>PIN</b>     | <b>WIRE COLORS (568B)</b> | <b>AUDIO I/O</b>  | <b>BALANCED INPUT</b><br><b>CONNECTION</b> |
|----------------|---------------------------|-------------------|--------------------------------------------|
| 1              | <b>WHITE/ORANGE</b>       | + Audio Left Out  | $+$                                        |
| 2              | <b>ORANGE</b>             | - Audio Left Out  |                                            |
| 3              | <b>WHITE/GREEN</b>        | + Audio Right Out | $R +$                                      |
| $\overline{4}$ | <b>BLUE</b>               | N/A               |                                            |
| 5              | <b>WHITE/BLUE</b>         | N/A               |                                            |
| 6              | <b>GREEN</b>              | - Audio Right Out | $R -$                                      |
| 7              | <b>WHITE/BROWN</b>        | N/A               |                                            |
| 8              | <b>BROWN</b>              | N/A               |                                            |

*Speaker Connections* Make speaker connections to the SWAMP-24X8 as shown in the following diagram.

#### *Speaker Connections*

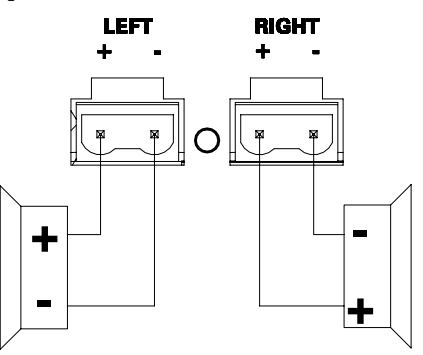

**NOTE:** If the SAT-70V/100V Sonnex Output Transformer is connected to a speaker terminal, use the SAT-70V/100V profile built into the Sonnex Tools application to configure a high-pass filter on the zone that is connected to the SAT-70V/100V. For details, refer to the Sonnex Tools help file.

#### *Bridge Speaker Outputs (Optional)*

The speaker outputs on the SWAMP-24X8 can be bridged to deliver higher power to a speaker. The left channel on an individual output can be bridged with the right channel on the same output. Refer to the following diagram when bridging outputs.

#### *Bridging Outputs*

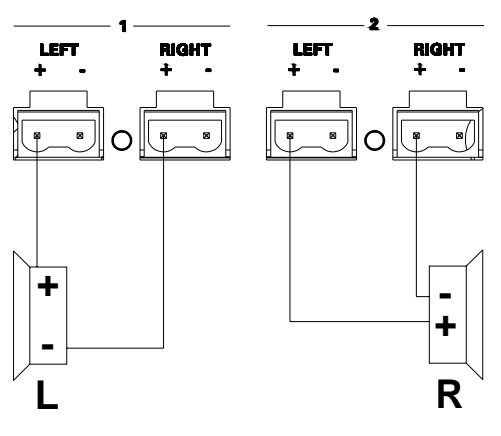

The possible bridging combinations are: Zone  $1 +$  Zone  $2$ , Zone  $3 +$  Zone  $4$ , Zone 5 + Zone 6, Zone 7 + Zone 8. LEDs on the back of the SWAMP-24X8 indicate bridged outputs.

After the zones are wired for bridged operation, the SWAMP-24X8 must be configured with the "Installer Mode" menu or with the Sonnex Tools application. Refer to ["Bridge Outputs"](#page-37-0) which starts on page [32](#page-37-0) or the Sonnex Tools help file for more information.

**WARNING:** This amplifier is capable of delivering immense amounts of undistorted power to your loudspeakers. Please use caution and adequate ear protection if listening to content at high volume levels as continued exposure to high sound pressure levels can cause permanent hearing impairment or loss.

#### *Subwoofer Applications (Optional)*

Using a sound level (SPL) meter and Sonnex Tools, the SWAMP-24X8 can be used to deliver sound to a left-right stereo pair/subwoofer speaker layout. There are two different wiring configurations that can be used.

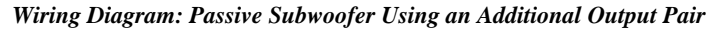

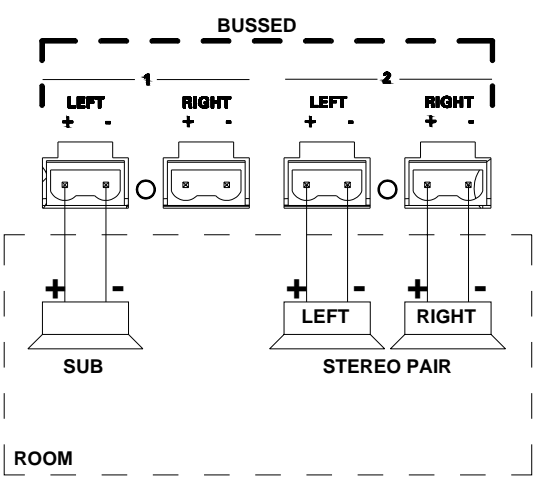

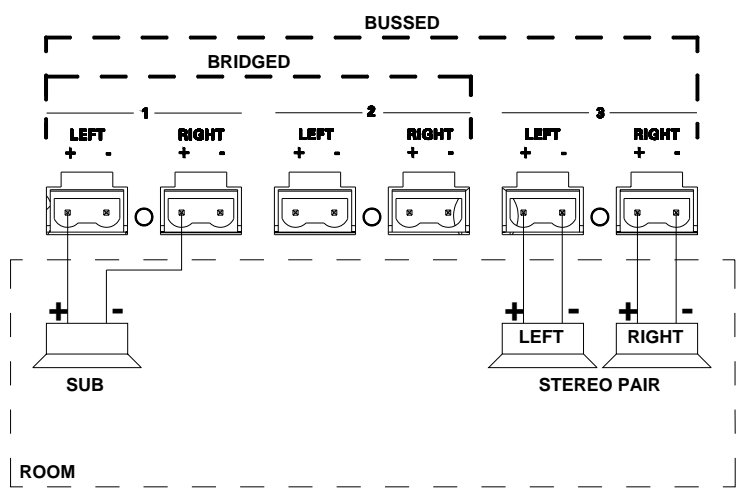

*Wiring Diagram: Passive Subwoofer Using Bridged Output* 

- 1. Connect the speakers and subwoofer as shown in one of the previous diagrams.
- 2. The SWAMP-24X8 can use a  $2<sup>nd</sup>$  or  $4<sup>th</sup>$  order crossover filter to separate the audio signals between the subwoofer and the left-right stereo pair speakers. A  $4<sup>th</sup>$  order crossover filter offers better performance while the  $2<sup>nd</sup>$  order crossover filer uses fewer resources (one eq for each zone instead of two). The  $2<sup>nd</sup>$  order filters have a 40 dB/decade (or 12 dB/octave) slope, while  $4<sup>th</sup>$ order filters have an 80 dB/decade (or 24 dB/octave) slope.

Use Sonnex Tools' parametric equalizer to configure a  $2<sup>nd</sup>$  or  $4<sup>th</sup>$  order crossover filter. For more information, refer to the Sonnex Tools help file.

- To use a  $2<sup>nd</sup>$  order crossover filter:
	- ⇒ Create a low pass filter on the subwoofer zone.
		- a. Set the filter frequency to the desired crossover frequency.
		- b. Set the filter bandwidth to 1.9.
	- ⇒ Create a high pass filter on the left-right stereo pair zone.
		- a. Set the filter frequency to the desired crossover frequency.
		- b. Set the filter bandwidth to 1.9.
- To use a 4<sup>th</sup> order crossover filter:
	- $\Rightarrow$  Create two low pass filters on the subwoofer zone.
		- a. Set both filters frequency to the desired crossover frequency.
		- b. Set both filters bandwidth to 1.9.
	- ⇒ Create two high pass filters on the left-right stereo pair zone.
		- c. Set both filters frequency to the desired crossover frequency.
		- d. Set both filters bandwidth to 1.9.
- 3. Use Sonnex Tools or the SWAMP-24X8's *Installer Mode* to bus the outputs together. If using a bridged subwoofer, use Sonnex Tools or the SWAMP-24X8's "Installer Mode" menu to bridge the subwoofer outputs.

For more information, refer to "[Set Bus Assignment"](#page-36-0) which starts on page [31,](#page-36-0) "[Bridge Outputs"](#page-37-0) which starts on page [32,](#page-37-0) or the Sonnex Tools help file.

4. Use Sonnex Tools or the SWAMP-24X8's "Installer Mode" menu to set the subwoofer output to *Mono*.

For more information, refer to "[Set Mono/Stereo"](#page-34-0) which starts on page [29](#page-34-0) or the Sonnex Tools help file.

5. Trim the subwoofer using an SPL meter, the pink noise files (*satellite pink noise.wav* and *subwoofer pink noise.wav*) found in the Sonnex Tools help file, and Sonnex tools.

**NOTE:** The audio output of the PC used to configure the system should be connected to an input on the SWAMP-24X8. The input should be routed to the connected outputs. For information on routing signals, refer to "[Operation"](#page-52-1) on page [47.](#page-52-1)

- a. Set the SPL meter to *C-Weighted, Slow Response*.
- b. Place the SPL meter at the listening position with the meter pointing straight up.
- c. Play *satellite pink noise.wav* on the left speaker.
- d. Turn the volume up until the SPL meter reads 85 dB.
- e. Play *satellite pink noise .wav* on the right speaker. The SPL meter should read very close to 85 dB.
- f. Play *subwoofer pink noise.wav* on the left speaker.
- g. Use Sonnex Tools or the "Installer Mode" menu to adjust the bus volume offset of the subwoofer zone until the SPL meter reads 85 dB. For more information, refer to the Sonnex Tools help file or ["Set Bus](#page-36-1)  [Volume Offset"](#page-36-1) which starts on page [31.](#page-36-1)

The SWAMP-24X8 can be connected to a SWAMPE Sonnex Multiroom Audio Expander or S-EXT1-S Sonnex Link Over Fiber Extender via shielded CAT5e cable to increase the number of output zones. Up to eight SWAMPE Sonnex Multiroom Audio Expanders or eight S-EXT1-S Sonnex Link Over Fiber Extenders (connected to a SWAMPE Sonnext Multiroom Audio Expander) can be connected to one SWAMP-24X8.

**NOTE:** When connecting a SWAMP-24X8 to a peripheral, Crestron recommends using Crestron DM-CBL-8G or high-quality CAT5e shielded twisted-pair cable. Shielded connectors such as the DM-8G-CONN must be used.

**NOTE:** When the SWAMP-24X8 is connected to a control system by Cresnet, only one SWAMPE Multiroom Audio Expander or one S-EXT1-S Sonnex Link Over Fiber Extender (connected to a SWAMPE Multiroom Audio Expander) can be connected.

*Connect to SWAMPE Sonnex Multiroom Audio Expander or S-EXT1-S Sonnex Link Over Fiber Extender* 

*SWAMP-24X8 to SWAMPE Connection (SWAMPE-8 shown)* 

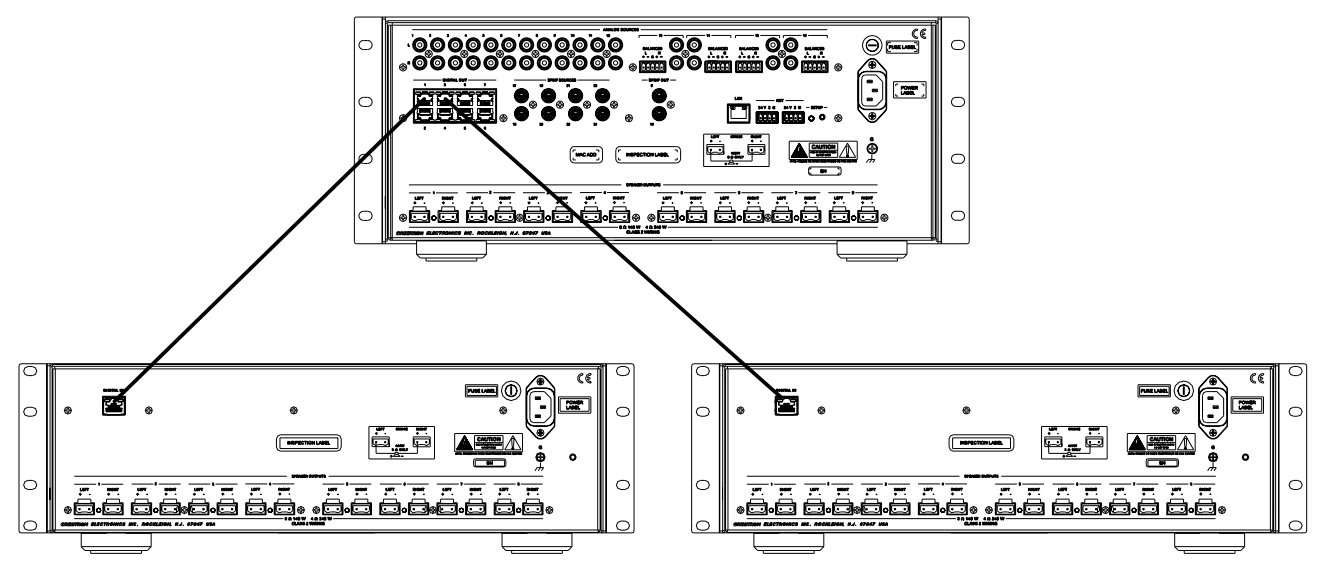

**NOTE:** The maximum cable length between a SWAMP-24X8 and a peripheral is 200 feet (61 meters).

<span id="page-29-0"></span>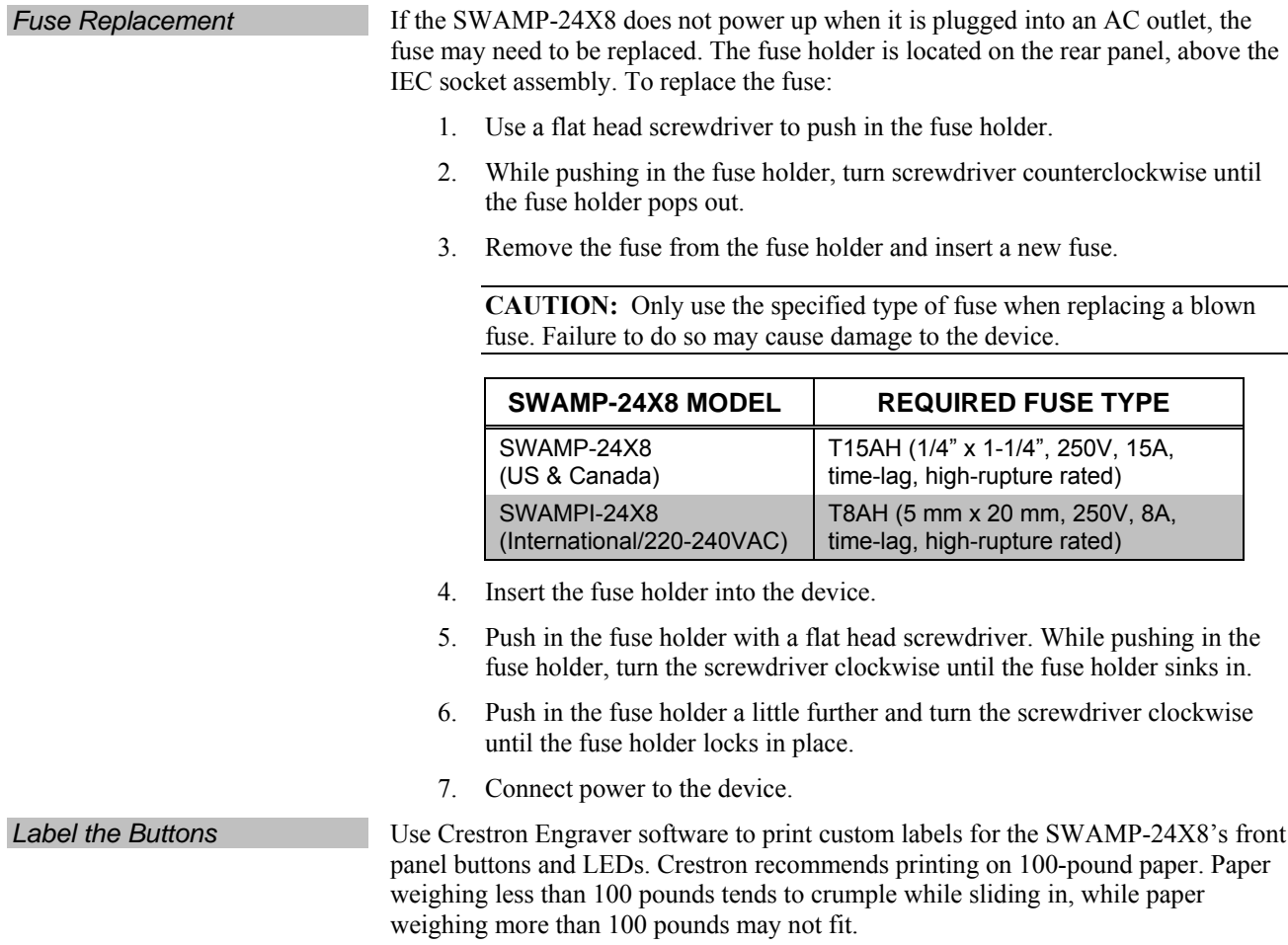

### <span id="page-30-0"></span>**Configuration**

After making all hardware connections, the SWAMP-24X8 must be configured for operation. The SWAMP-24X8 can be configured from the SWAMP-24X8's front panel using the "Installer Mode" menu or from a PC using the Sonnex Tools application in Crestron Toolbox. This document contains instructions for using the "Installer Mode" menu. For information on using Sonnex Tools to configure the SWAMP-24X8, refer to the Sonnex Tools help file.

<span id="page-30-1"></span>*Enter the "Installer Mode" Menu* 

To enter the "Installer Mode" menu, press and hold the  $\nabla$  and  $\triangle$  buttons for approximately five seconds. The "Installer Mode" menu is displayed.

#### *"Installer Mode" Menu*

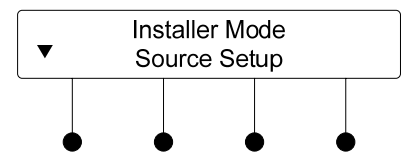

*The* "Installer Mode" menu is separated into seven menus:

- **Source Setup:** Select this option to adjust the compensation level for each of the input sources.
- **Zone Setup:** Select this option to configure each output zone's settings for audio, Sonnex links (busses), bridging (with other outputs) and power output.
- **Expander Status:** Select this option to view the status of each connected SWAMPE Sonnex Multiroom Audio Expander.
- **Amplifier Status:** Select this option to view the settings and operating status of each of the SWAMP-24X8 amplifiers as well as the amplifiers of connected SWAMPE Sonnex Multiroom Audio Expanders.
- **Network Setup:** Select this option to configure and view the Ethernet settings of the SWAMP-24X8.
- **Control Setup:** Select this option to configure the SWAMP-24X8 for use with a Crestron control system and lock/unlock the front panel controls.
- **About:** Select this option to view information about the firmware.

**NOTE:** Changes made to any setting are only saved upon exiting the "Installer Mode" menu. For instructions on exiting the "Installer Mode" menu, refer below.

*Exit the "Installer Mode" Menu* To exit the "Installer Mode" menu, press the **MENU** button until the "Installer Mode" menu is displayed (refer to illustration above), release and press **MENU** again.

### **Source Setup**

Select this option to adjust the compensation level of each input source. To set the compensation level:

- 1. Enter the "Installer Mode" menu as described [above.](#page-30-1)
- 2. Press **ENTER** to select *Source Setup*.
- <span id="page-31-0"></span>3. Press **ENTER** to select *Compensation* and display the list of sources.
- 4. Press the  $\nabla$  or  $\triangle$  buttons to scroll through the sources until the input source to be adjusted is displayed.
- 5. Press **ENTER** to select the input source and display the gain control.

#### *Gain Control*

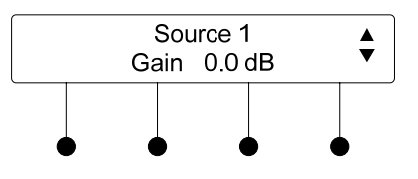

- 6. Press the  $\nabla$  or  $\triangle$  buttons to display the amount of gain to be applied and press **ENTER**. The display returns to the list of input sources.
- 7. Repeat steps 4 through 6 for each input source.
- 8. Press **MENU** twice to return to the "Installer Mode" menu.

### **Zone Setup**

Select this option to adjust the following parameters for each zone:

- **EQ (Equalization):** Choose from six preset equalization settings.
- **Bass:** Adjust the bass level to the desired preference.
- **Treble:** Adjust the treble level to the desired preference.
- **Loudness:** Apply loudness compensation to any signal routed to a zone.
- **Balance:** Adjust the balance to the desired preference.
- Mono: Set the zone for mono or stereo sound.
- **Minimum Volume:** Set the lowest volume setting to which the zone can be set.
- **Maximum Volume:** Set the highest volume setting to which the zone can be set.
- **Startup Volume:** Set the volume level that is used when a zone is turned on.
- **Bussing:** Assigns the selected zone to a group of zones (bus). Zones in a bus track each others' volume and source. (i.e. when the source or volume for one zone in the bus is adjusted, the other zones in that bus follow).
- **Bus Volume Offset:** Specifies a volume offset between -12 to +12 dB that is applied on top of the volume setting for the selected zone when it is a member of a bus. Since zone volumes track in a bus this ensures the selected zone is always at the specified level above/below the other zones in the bus.
- **Bussing Lists:** View the zones that are currently members of a bus.
- **Bridging:** Selects output zones to be bridged.
- **Wattage:** Specify the wattage rating for a speaker that is connected to a selected zone. This value is used by the Speaker Protect algorithm. When enabled, the Speaker Protect function prevents the delivered power from exceeding the speaker's power rating.

<span id="page-32-0"></span>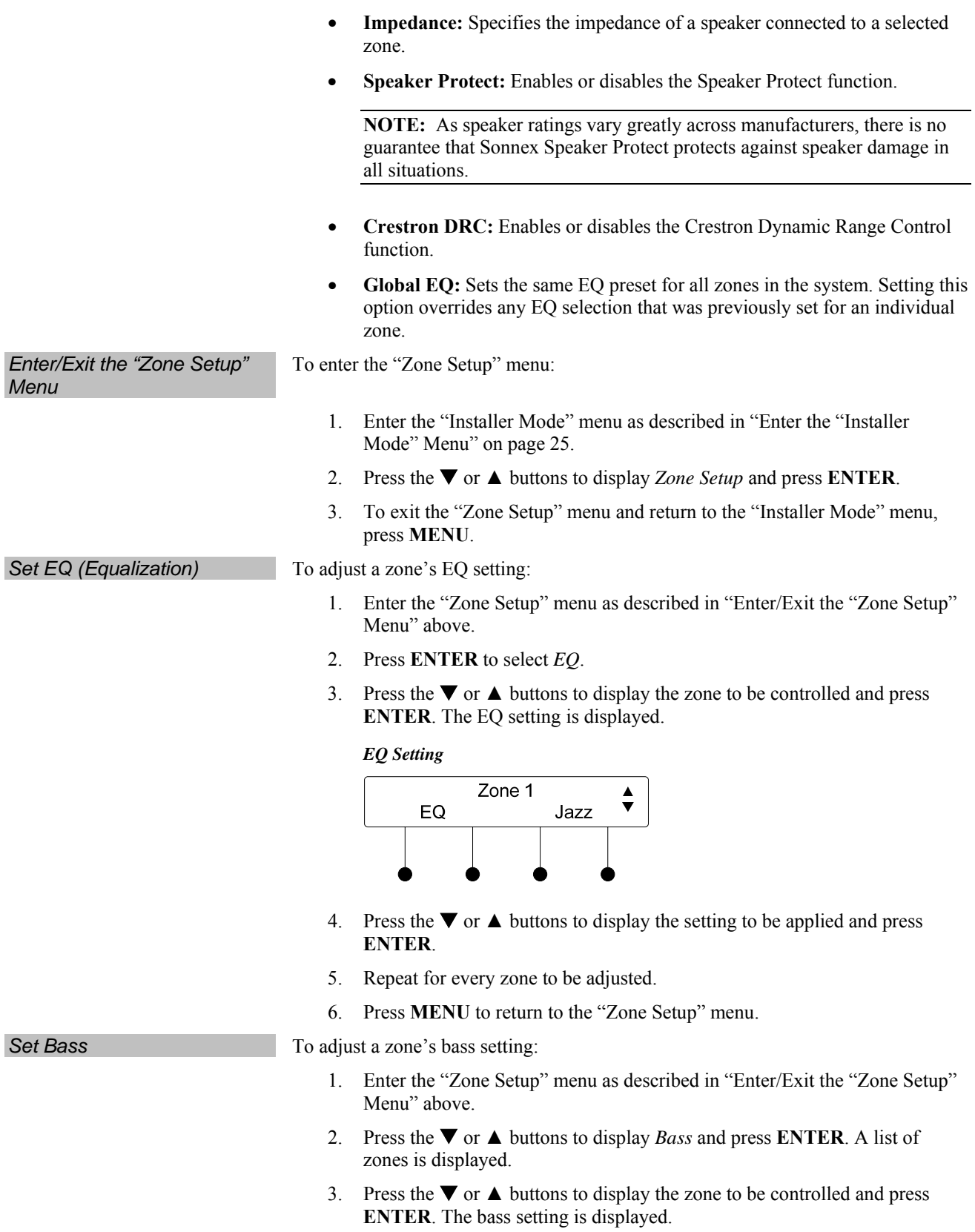

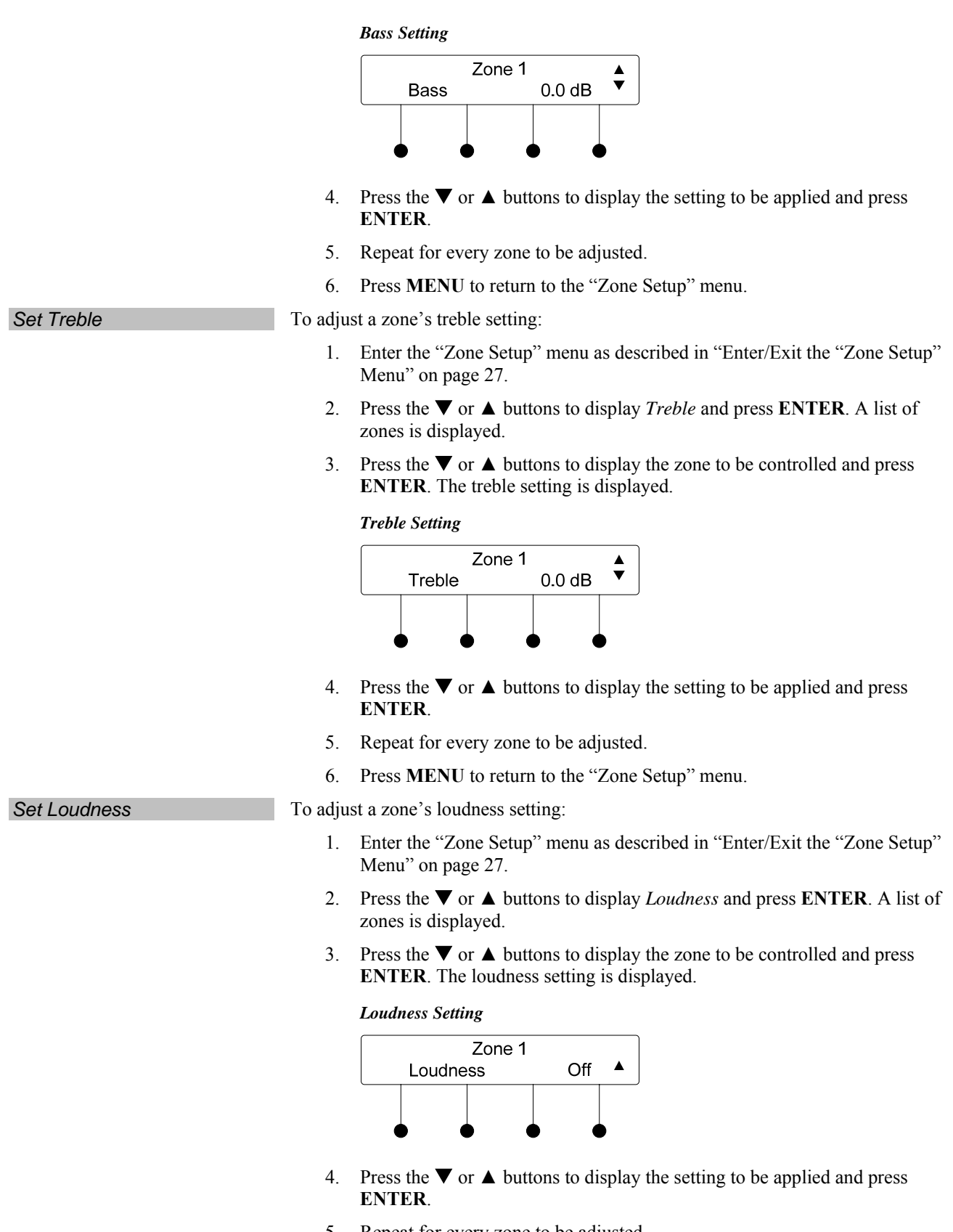

- 5. Repeat for every zone to be adjusted.
- 6. Press **MENU** to return to the "Zone Setup" menu.

**28** • **Sonnex™ Multiroom Audio System: SWAMP(I)-24X8 Operations & Installation Guide – DOC. 7049B** 

**Set Balance To adjust a zone's balance setting:** 

- 1. Enter the "Zone Setup" menu as described in "[Enter/Exit the "Zone Setup"](#page-32-0)  [Menu"](#page-32-0) on page [27.](#page-32-0)
- 2. Press the T or **▲** buttons to display *Balance* and press **ENTER**. A list of zones is displayed.
- 3. Press the  $\nabla$  or  $\triangle$  buttons to display the zone to be controlled and press **ENTER**. The balance setting is displayed.

*Balance Setting*

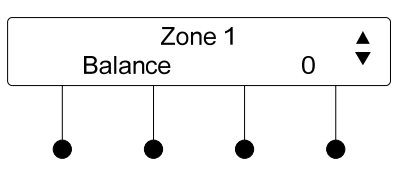

- 4. Press the  $\nabla$  or  $\triangle$  buttons to display the setting to be applied and press **ENTER**.
- 5. Repeat for every zone to be adjusted.
- 6. Press **MENU** to return to the "Zone Setup" menu.
- <span id="page-34-0"></span>**Set Mono/Stereo To adjust a zone's mono/stereo setting:** 
	- 1. Enter the "Zone Setup" menu as described in "[Enter/Exit the "Zone Setup"](#page-32-0)  [Menu"](#page-32-0) on page [27.](#page-32-0)
	- 2. Press the T or **▲** buttons to display *Mono* and press **ENTER**. A list of zones is displayed.
	- 3. Press the  $\nabla$  or  $\triangle$  buttons to display the zone to be controlled and press **ENTER**. The mono/stereo setting is displayed.

*Mono/Stereo Setting* 

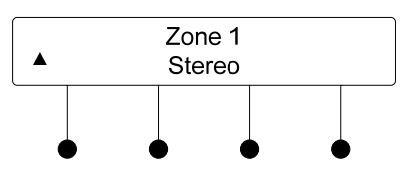

- 4. Press the  $\nabla$  or  $\triangle$  buttons to display the setting to be applied and press **ENTER**.
- 5. Repeat for every zone to be adjusted.
- 6. Press **MENU** to return to the "Zone Setup" menu.

**Set Minimum Volume** To adjust a zone's minimum volume setting:

- 1. Enter the "Zone Setup" menu as described in "[Enter/Exit the "Zone Setup"](#page-32-0)  [Menu"](#page-32-0) on page [27.](#page-32-0)
- 2. Press the T or **▲** buttons to display *Minimum Volume* and press **ENTER**. A list of zones is displayed.
- 3. Press the  $\nabla$  or  $\triangle$  buttons to display the zone to be controlled and press **ENTER**. The minimum volume setting is displayed.

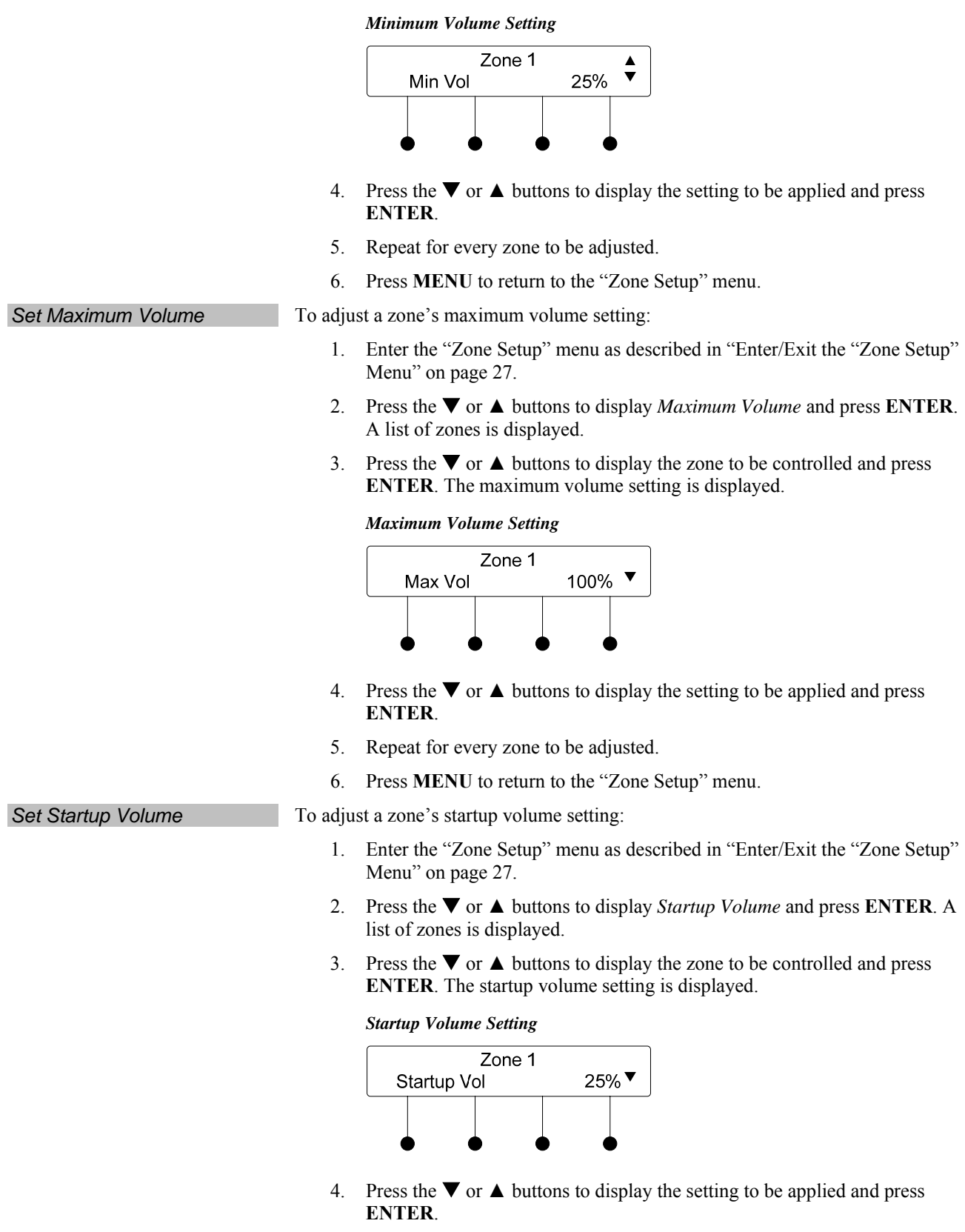

- 5. Repeat for every zone to be adjusted.
- 6. Press **MENU** to return to the "Zone Setup" menu.

<span id="page-36-0"></span>**Set Bus Assignment To assign a zone to a bus of zones:** 

- 1. Enter the "Zone Setup" menu as described in "[Enter/Exit the "Zone Setup"](#page-32-0)  [Menu"](#page-32-0) on page [27.](#page-32-0)
- 2. Press the  $\nabla$  or  $\triangle$  buttons to display *Bussing* and press **ENTER**. A list of zones is displayed.
- 3. Press the T or **▲** buttons to display the zone to be controlled and press **ENTER**. The bus setting is displayed.

*Bus Setting* 

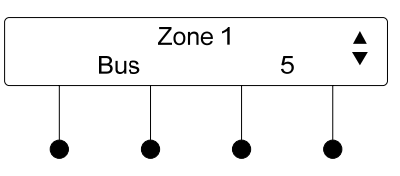

- 4. Press the  $\nabla$  or  $\triangle$  buttons to display the bus to which the zone is to be assigned and press **ENTER**.
- 5. Repeat for every zone to be assigned.
- 6. Press **MENU** to return to the "Zone Setup" menu.
- *Set Bus Volume Offset* To adjust a zone's bus volume offset setting:
	- 1. Enter the "Zone Setup" menu as described in "[Enter/Exit the "Zone Setup"](#page-32-0)  [Menu"](#page-32-0) on page [27.](#page-32-0)
	- 2. Press the T or **▲** buttons to display *Bus Volume Offset* and press **ENTER**. A list of zones is displayed.
	- 3. Press the  $\nabla$  or  $\triangle$  buttons to display the zone to be controlled and press **ENTER**. The offset setting is displayed.

*Offset Setting* 

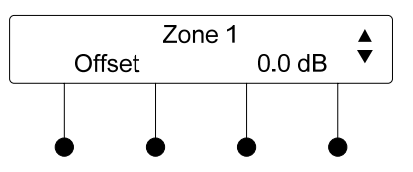

- 4. Press the  $\nabla$  or  $\triangle$  buttons to display the setting to be applied and press **ENTER**.
- 5. Repeat for every zone to be adjusted.
- 6. Press **MENU** to return to the "Zone Setup" menu.

*View Bussing Lists* To view the zones assigned to a bus:

- 1. Enter the "Zone Setup" menu as described in "[Enter/Exit the "Zone Setup"](#page-32-0)  [Menu"](#page-32-0) on page [27.](#page-32-0)
- 2. Press the T or **▲** buttons to display *Bussing Lists* and press **ENTER**. A list of busses is displayed.
- 3. Press the T or **▲** buttons to display the bus to view and press **ENTER**. The first zone in the bus is displayed.

<span id="page-36-1"></span>

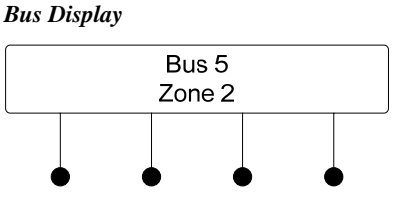

- 4. Press the  $\nabla$  or  $\triangle$  buttons to display the other zones contained in the bus.
- 5. Press **ENTER** to return to the list of busses.
- 6. Repeat for every bus to be viewed.
- 7. Press **MENU** to return to the "Zone Setup" menu.

#### <span id="page-37-0"></span>**Bridge Outputs To bridge outputs together:**

- 1. Enter the "Zone Setup" menu as described in "[Enter/Exit the "Zone Setup"](#page-32-0)  [Menu"](#page-32-0) on page [27.](#page-32-0)
- 2. Press the  $\nabla$  or  $\triangle$  buttons to display *Bridging* and press **ENTER**. A list of zones is displayed.
- 3. Press the  $\nabla$  or  $\triangle$  buttons to display the zone to be configured and press **ENTER**. The bridging setting is displayed.

**NOTE:** Since only odd-numbered zones can be bridged with their respective, adjacent, even-numbered zones, only odd-numbered zones are listed.

#### *Bridging Setting*

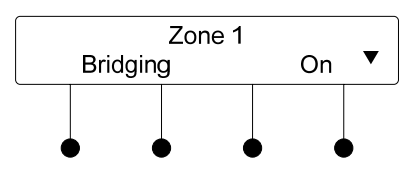

4. Press the  $\nabla$  or  $\triangle$  buttons to display the desired bridging setting and press **ENTER**.

**NOTE:** Bridged outputs are indicated with LEDs near the speaker terminals on the rear of the SWAMP-24X8 and SWAMPE Multiroom Audio Expander.

- 5. Repeat for every zone to be bridged/unbridged.
- 6. Press **MENU** to return to the "Zone Setup" menu.

- **Set Speaker Wattage Rating** To specify the wattage of speakers connected to a zone output:
	- 1. Enter the "Zone Setup" menu as described in "[Enter/Exit the "Zone Setup"](#page-32-0)  [Menu"](#page-32-0) on page [27.](#page-32-0)
	- 2. Press the T or **▲** buttons to display *Wattage* and press **ENTER**. A list of zones is displayed.
	- 3. Press the  $\nabla$  or  $\triangle$  buttons to display the zone to be configured and press **ENTER**. The wattage setting is displayed.

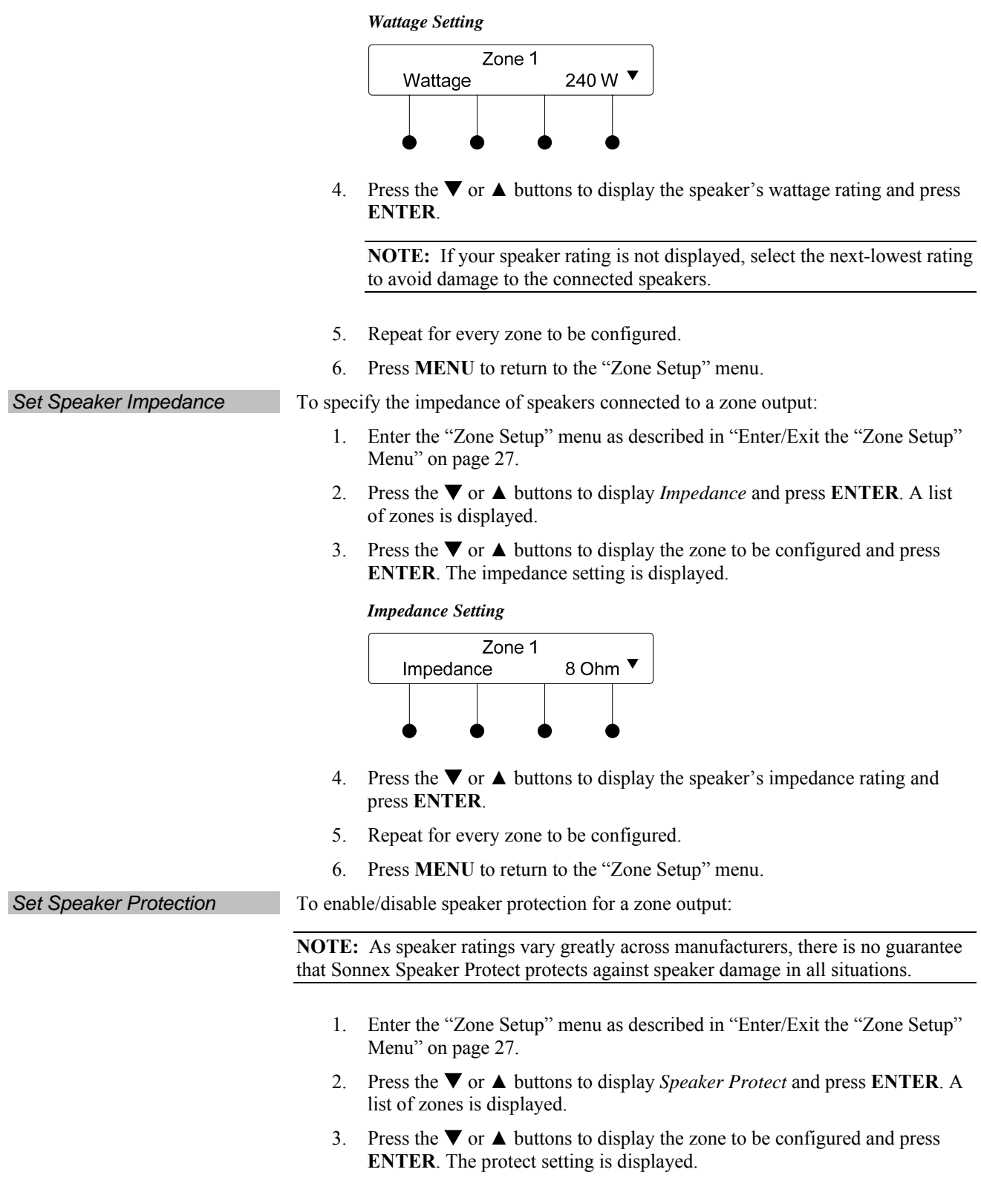

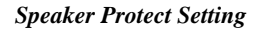

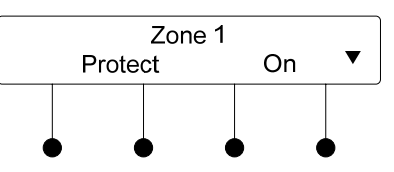

- 4. Press the  $\nabla$  or  $\triangle$  buttons to display the desired setting and press **ENTER**.
- 5. Repeat for every zone to be configured.
- 6. Press **MENU** to return to the "Zone Setup" menu.

To enable/disable DRC for a zone output:

- 1. Enter the "Zone Setup" menu as described in "[Enter/Exit the "Zone Setup"](#page-32-0)  [Menu"](#page-32-0) on page [27.](#page-32-0)
- 2. Press the T or **▲** buttons to display *Crestron DRC* and press **ENTER**. A list of zones is displayed.
- 3. Press the  $\nabla$  or  $\triangle$  buttons to display the zone to be configured and press **ENTER**. The Crestron DRC setting is displayed.

#### *Crestron DRC Setting*

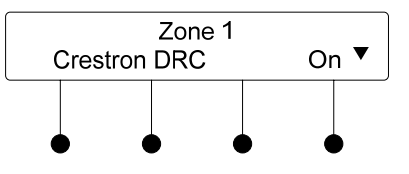

- 4. Press the T or **▲** buttons to display the desired setting and press **ENTER**.
- 5. Repeat for every zone to be configured.
- 6. Press **MENU** to return to the "Zone Setup" menu.

**Set Global EQ** To adjust a global EQ setting:

**NOTE:** Adjusting a global EQ setting overrides the individual EQ settings for all zones.

- 1. Enter the "Zone Setup" menu as described in "[Enter/Exit the "Zone Setup"](#page-32-0)  [Menu"](#page-32-0) on page [27.](#page-32-0)
- 2. Press the  $\nabla$  or  $\triangle$  buttons to display *Global EQ* and press **ENTER**. A list of Global EQ settings is displayed.
- 3. Press the T or **▲** buttons to display the desired setting and press **ENTER**.

*Confirm Global EQ Setting* 

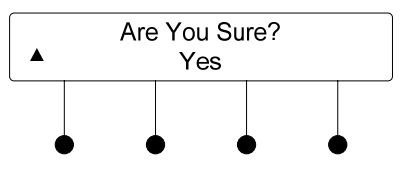

4. Press the T or **▲** buttons to display *Yes* or *No* and press **ENTER**. The display returns to the "Zone Setup" menu.

*Set Crestron Dynamic Range Control (DRC)*

### <span id="page-40-0"></span>**Expander Status**

Select this option to view the status and information about SWAMPE Multiroom Audio Expanders that are connected to the SWAMP-24X8. To view information:

- 1. Enter the "Installer Mode" menu as described in ["Enter the "Installer](#page-30-1)  [Mode" Menu"](#page-30-1) on page [25.](#page-30-1)
- 2. Press the T or **▲** buttons to display *Expander Status* and press **ENTER**.
- 3. Press the  $\nabla$  or  $\triangle$  buttons to display the expander to view and press **ENTER**.
- 4. Press the T or **▲** buttons to view available information.
- 5. Press **ENTER** to return to the list of expanders.
- 6. To exit and return to the "Installer Mode" menu, press **MENU**.

### **Amplifier Status**

Select this option to view the settings and operating status of each of the SWAMP-24X8 amplifiers as well as the amplifiers of connected SWAMPE Multiroom Audio Expanders. To view information about the amplifier:

- 1. Enter the "Installer Mode" menu as described in ["Enter the "Installer](#page-30-1)  [Mode" Menu"](#page-30-1) on page [25.](#page-30-1)
- 2. Press the T or **▲** buttons to display *Amplifier Status* and press **ENTER**.

You can view a list of amplifier faults or view information about a specific zone from the "Amplifier Status" menu.

*View Amplifier Faults* To view a list of amplifier faults in all of the zones:

- 1. Press the T or **▲** buttons to display *Faults* and press **ENTER**.
- 2. Press the  $\nabla$  or  $\triangle$  buttons to scroll through the list of amplifier faults.
- 3. Press **MENU** to return to the "Amplifier Status" menu.
- 4. Press **MENU** to return to the "Installer Mode" menu.
- *View Zones* To view information for a specific zone:
	- 1. Press the T or **▲** buttons to display the desired zone and press **ENTER**.
	- 2. Press the  $\nabla$  or  $\triangle$  buttons to scroll through the available information.
	- 3. Press **MENU** to return to the "Amplifier Status" menu.
	- 4. Press **MENU** to return to the "Installer Mode" menu.

### **Network Setup**

Select this option to configure and view the SWAMP-24X8 network settings.

To enter the "Network Setup" menu:

- 1. Enter the "Installer Mode" menu as described in ["Enter the "Installer](#page-30-1)  [Mode" Menu"](#page-30-1) on page [25.](#page-30-1)
- 2. Press the T or **▲** buttons to display *Network Setup* and press **ENTER**.
- 3. To exit the "Network Setup" menu and return to the "Installer Mode" menu, press **MENU**.

*Setup" Menu* 

<span id="page-40-1"></span>*Enter/Exit the "Network*

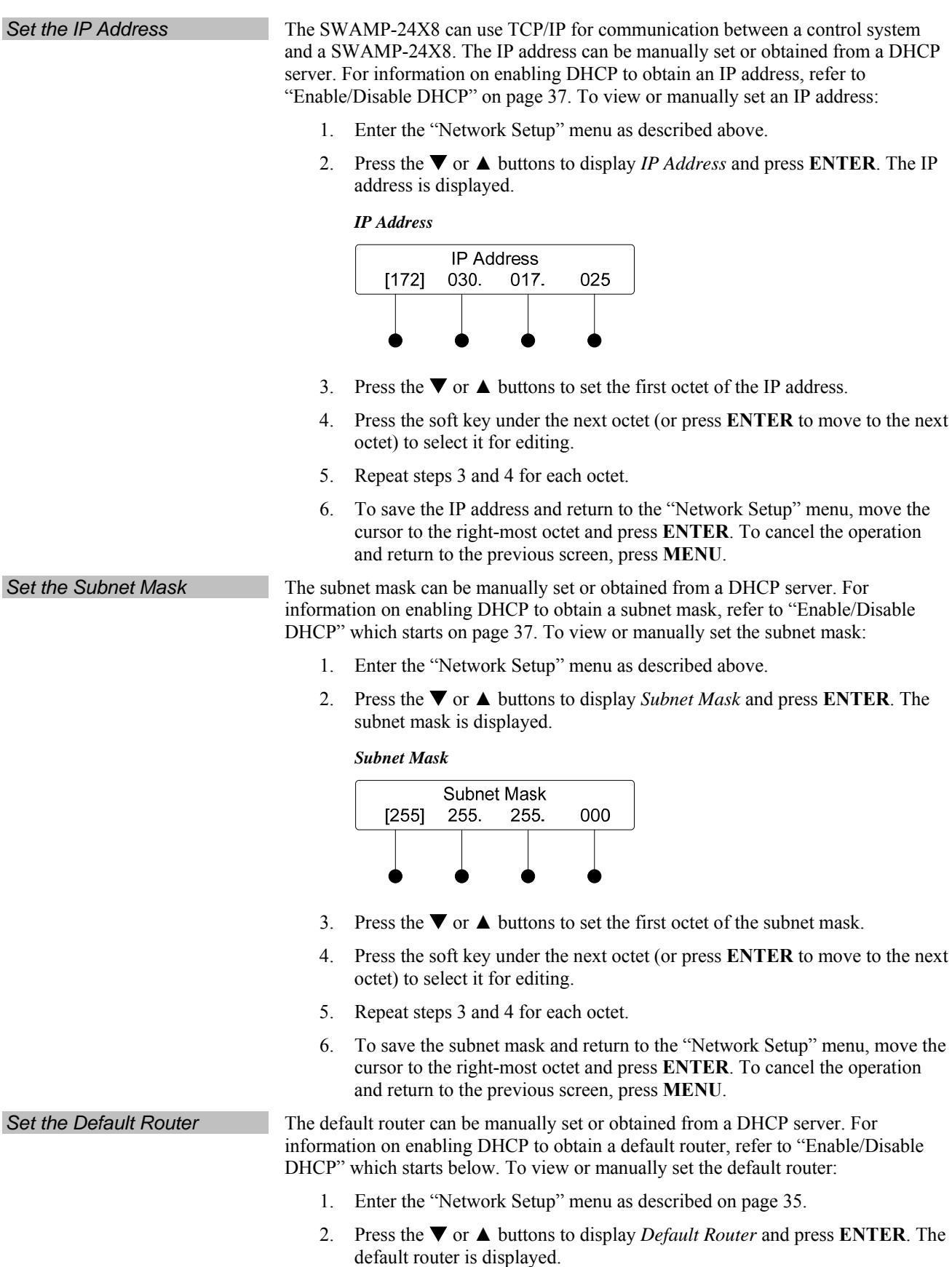

<span id="page-42-0"></span>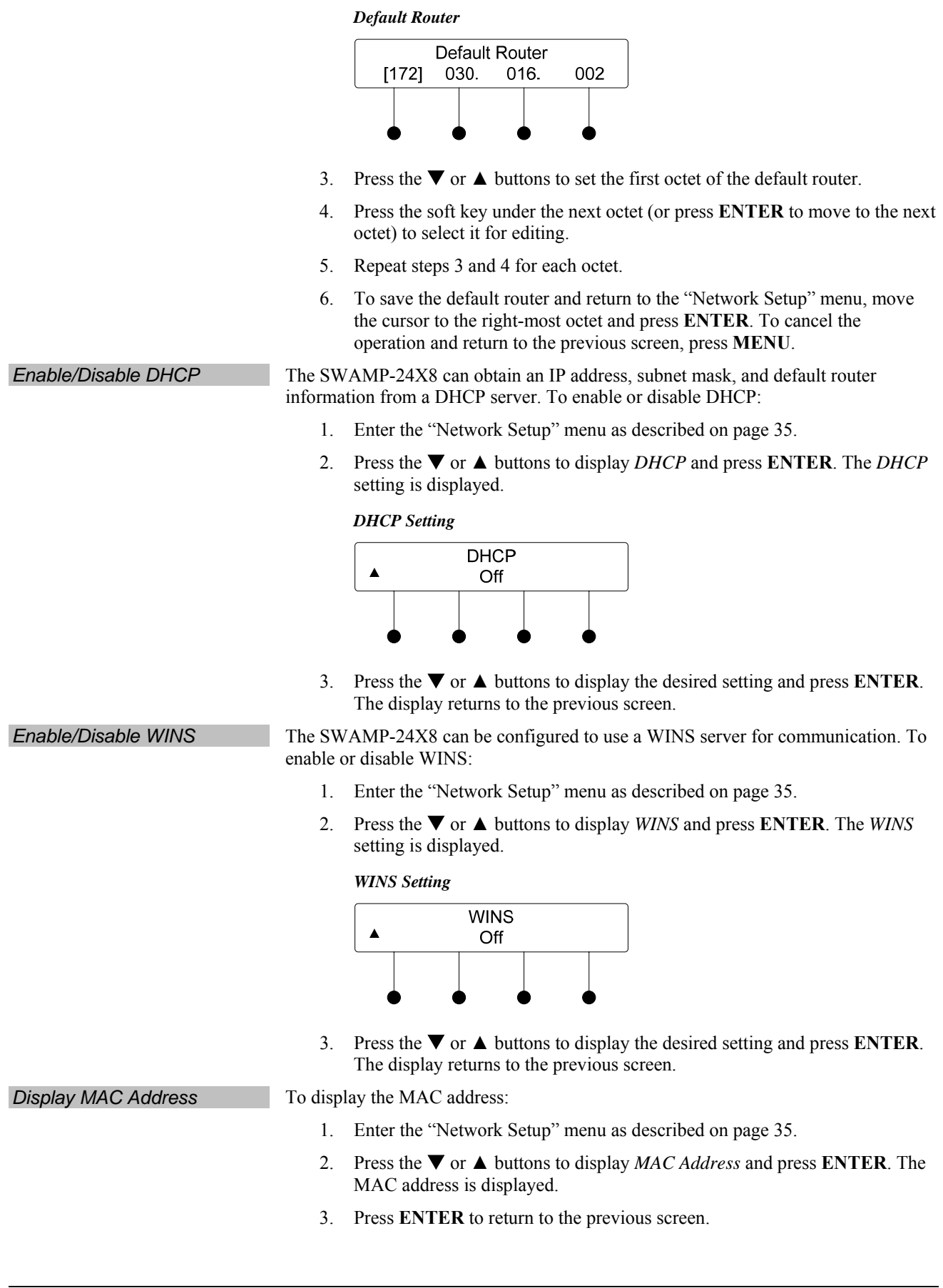

<span id="page-43-2"></span><span id="page-43-1"></span><span id="page-43-0"></span>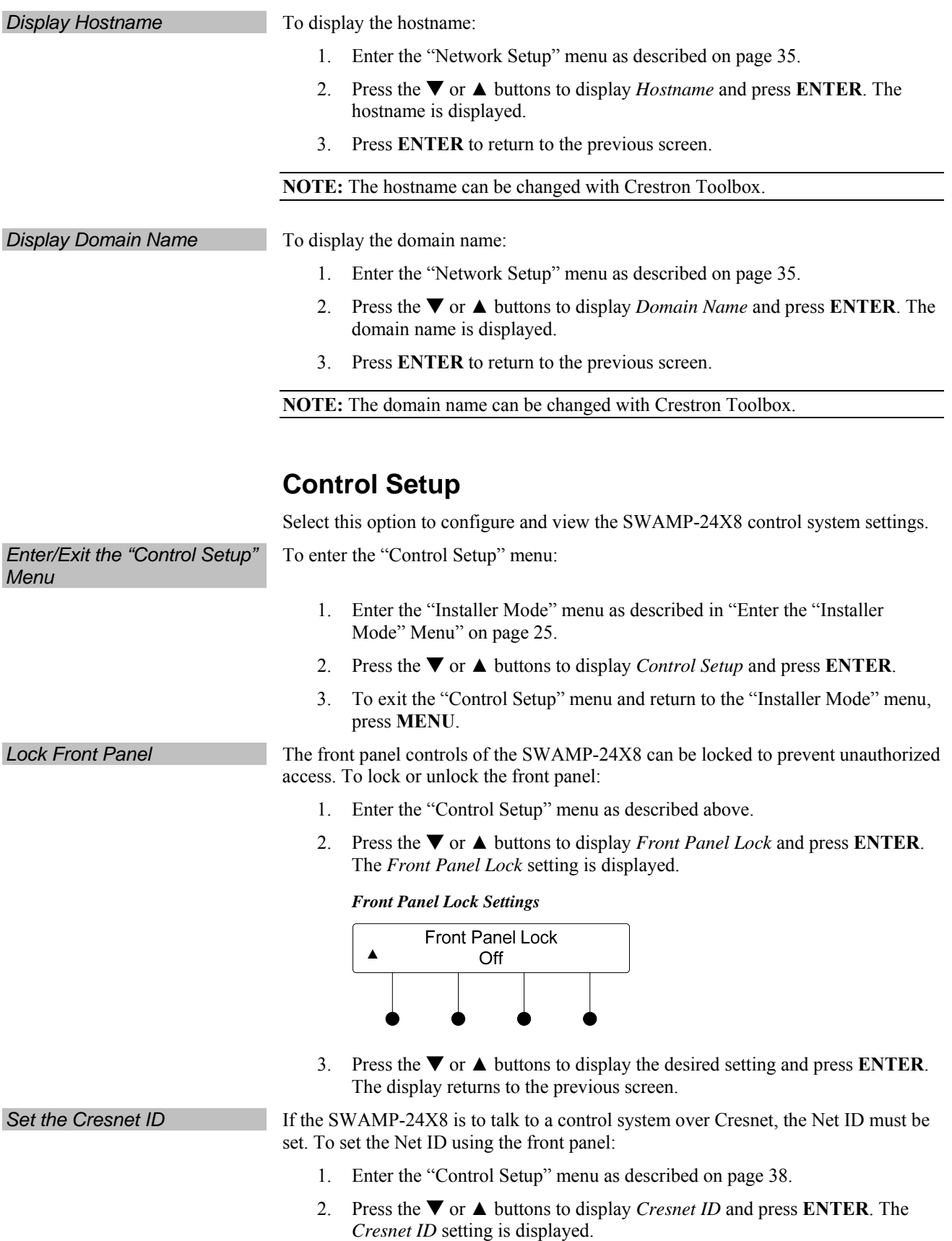

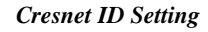

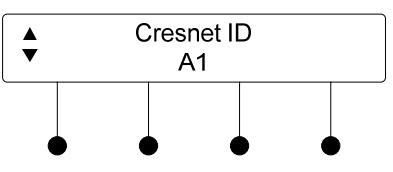

3. Press the  $\nabla$  or  $\triangle$  buttons to display the desired setting and press **ENTER**. The display returns to the previous screen.

<span id="page-44-0"></span>Set the IP ID **ID** If the SWAMP-24X8 is to talk to a control system over TCP/IP, the IP ID must be set. To set the IP ID using the front panel:

- 1. Enter the "Control Setup" menu as described on page [38.](#page-43-2)
- 2. Press the T or **▲** buttons to display *IP ID* and press **ENTER**. The *IP ID* setting is displayed.

#### *IP ID Setting*

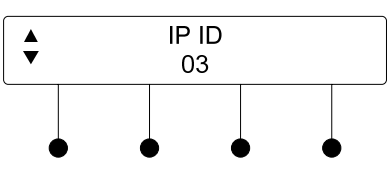

3. Press the T or **▲** buttons to display the desired setting and press **ENTER**. The display returns to the previous screen.

If the SWAMP-24X8 is to talk to a control system over TCP/IP, the control system's IP address must be set. To set the control system's IP address using the front panel:

- 1. Enter the "Control Setup" menu as described on page [38.](#page-43-2)
- 2. Press the T or **▲** buttons to display *Ctrl Sys IP Addr* and press **ENTER**. The control system IP address is displayed.

#### *Control System IP Address*

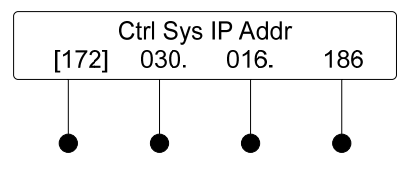

- 3. Press the  $\nabla$  or  $\triangle$  buttons to set the first octet of the control system IP address.
- 4. Press the soft key under the next octet (or press **ENTER** to move to the next octet) to select it for editing.
- 5. Repeat steps 3 and 4 for each octet.
- 6. To save the control system IP address and return to the "Control Setup" menu, move the cursor to the right-most octet and press **ENTER**. To cancel the operation and return to the previous screen, press **MENU**.

*Set the Control System IP Address* 

### <span id="page-45-0"></span>**About**

Select this option to view information about the SWAMP-24X8. To view information about the SWAMP-24X8:

- 1. Enter the "Installer Mode" menu as described in ["Enter the "Installer](#page-30-1)  [Mode" Menu"](#page-30-1) on page [25.](#page-30-1)
- 2. Press the T or **▲** buttons to display *About* and press **ENTER**.
- 3. Press the ▼ or ▲ buttons to display information about the SWAMP-24X8.
- 4. Press **ENTER** to return to the "Installer Mode" menu.

## <span id="page-46-0"></span>**Programming Software**

#### **Have a question or comment about Crestron software?**

Answers to frequently asked questions (FAQs) can be viewed in the Online Help section of the Crestron Web site. To post a question or view questions you have submitted to Crestron's True Blue Support, log in at [www.crestron.com/support.](http://www.crestron.com/support) First-time users need to establish a user account.

### **Earliest Version Software Requirements for the PC**

**NOTE:** Crestron recommends that you use the latest software to take advantage of the most recently released features. The latest software is available from the Crestron Web site.

Crestron has developed an assortment of Windows ®-based software tools to develop a customized system. Use SystemBuilder™ or SIMPL Windows to create a program to control the SWAMP-24X8.

### **Programming with SystemBuilder**

SystemBuilder is the easiest method of programming but does not offer as much flexibility as SIMPL Windows. For additional details, download SystemBuilder from the Crestron Web site and examine the extensive help file.

### **Programming with SIMPL Windows**

**NOTE:** While SIMPL Windows can be used to program the SWAMP-24X8, it is recommended to use SystemBuilder for configuring a system.

SIMPL Windows is Crestron's premier software for programming Crestron control systems. It is organized into two separate but equally important "Managers": Configuration and Program.

*Configuration Manager* Configuration Manager is the view where programmers "build" a Crestron control system by selecting hardware from the *Device Library*.

- 1. The SWAMP-24X8 must first be incorporated into the system.
	- a. To incorporate the SWAMP-24X8 (Cresnet) into the system, drag the SWAMP-24X8 from the Cresnet Control Modules | Cresnet Audio Modules folder of the *Device Library* and drop it in the *System Views.*

*Locating the SWAMP-24X8 (Cresnet) in the Device Library* 

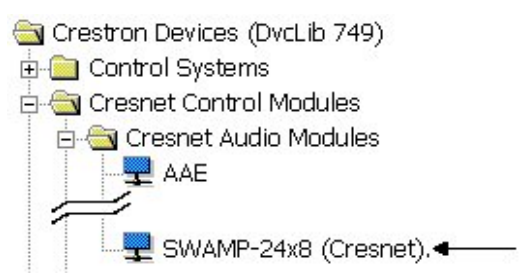

b. To incorporate the SWAMP-24X8 (Ethernet) into the system, drag the drag the SWAMP-24X8 from the Ethernet Control Modules | Ethernet Audio Modules folder of the *Device Library* and drop it in the *System Views.*

#### *Locating the SWAMP-24X8 (Ethernet) in the Device Library*

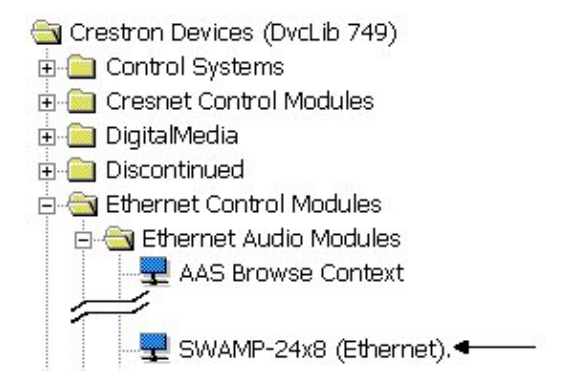

The system tree of the control system displays the device in the appropriate slot(s) with a default Net ID or IP ID as shown in the following illustration.

**NOTE:** In the following illustration, there is both an Ethernet device in Slot 8 and a Cresnet device in Slot 9. It is possible to have both types of device attached to a control system as long as the control system has either a built-in or expansion Ethernet interface. If Cresnet operation is desired, the IP table for the SWAMP-24X8 must be empty.

#### *SWAMP-24X8 Device, Slots 8 and 9*

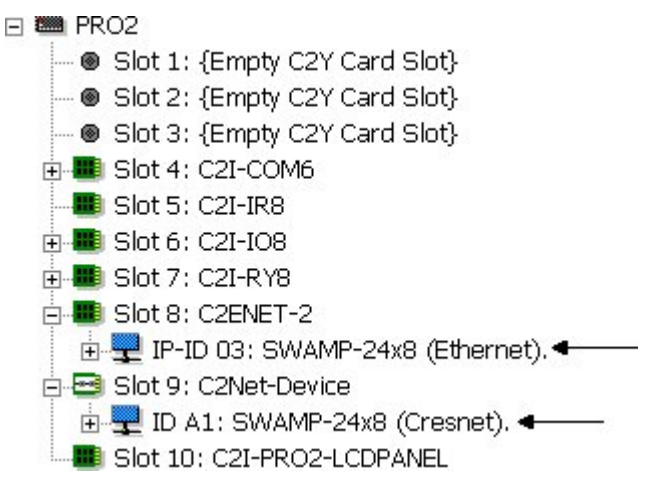

**NOTE:** If using Cresnet for communications between the SWAMP-24x8 and a control system, only one SWAMPE Multiroom Audio Expander or one S-EXT1-S Sonnex Link Over Fiber Extender (connected to a SWAMPE Multiroom Audio Expander) can be connected.

- 2. If additional SWAMP-24X8 devices are to be added, repeat step 1 for each device. Each SWAMP-24X8 is assigned a different Net ID number as it is added.
- 3. If necessary, double click a device to open the "Device Settings" window and change the Net ID, as shown in the following illustrations.

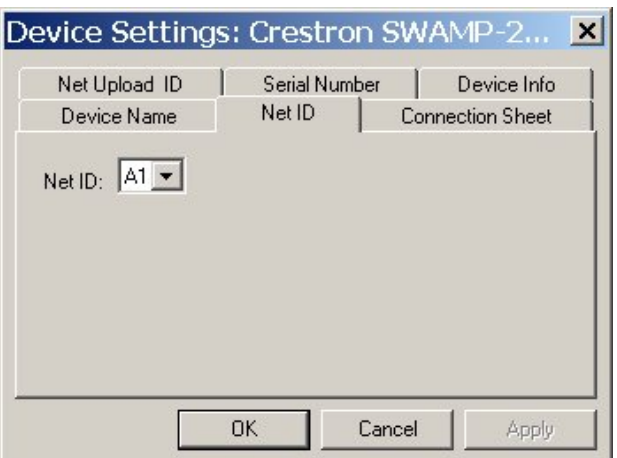

*"Device Settings: Crestron SWAMP-24X8 (Cresnet)" Window* 

#### *"Device Settings: Crestron SWAMP-24X8 (Ethernet)" Window*

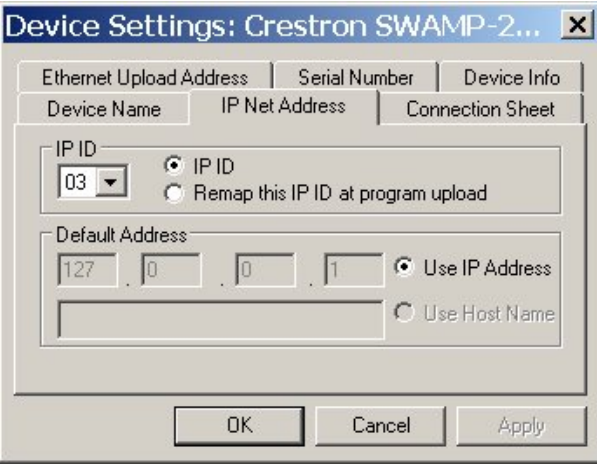

**NOTE:** The ID code specified in the SIMPL Windows program must match the Net ID or IP ID of each unit. Refer to ["Identity Code"](#page-21-2) on page [16.](#page-21-2)

**Program Manager Program Manager is the view where programmers "program" a Crestron control** system by assigning signals to symbols.

> The symbol can be viewed by double clicking on the icon or dragging it into *Detail View*. Each signal in the symbol is described in the SIMPL Windows help file (**F1**).

## <span id="page-49-0"></span>**Uploading and Upgrading**

Crestron recommends using the latest programming software and that each device contains the latest firmware to take advantage of the most recently released features. However, before attempting to upload or upgrade it is necessary to establish communication. Once communication has been established, files (for example, programs or firmware) can be transferred to the control system (and/or device). Finally, program checks can be performed (such as changing the device ID or creating an IP table) to ensure proper functioning.

### <span id="page-49-1"></span>**Establishing Communication**

Use Crestron Toolbox for communicating with the SWAMP-24X8; refer to the Crestron Toolbox help file for details. There are three methods of communication: indirect, USB, and TCP/IP.

*Indirect Indirect Communication* 

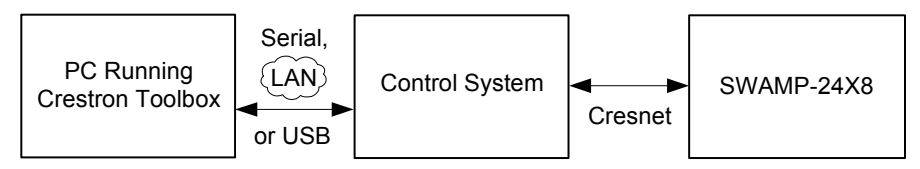

SWAMP-24X8 connects to control system via Cresnet:

- 1. Establish communication between the PC and the control system as described in the latest version of the 2-Series Control Systems Reference Guide (Doc. 6256).
- 2. Use the Address Book in Crestron Toolbox to create an entry for the SWAMP-24X8 using the expected communication protocol (indirect). Select the Cresnet ID of the SWAMP-24X8 and the address book entry of the control system that is connected to the SWAMP-24X8.
- 3. Display the SWAMP-24X8's "System Info" window (click the  $\parallel$  icon); communications are confirmed when the device information is displayed.

**USB NOTE:** Required for initial setup of Ethernet parameters.

*USB Communication* 

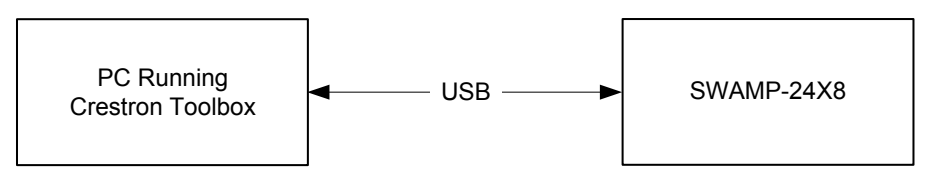

The **COMPUTER** port on the SWAMP-24X8 connects to the USB port on the PC via the included Type A to Type B USB cable:

1. Use the Address Book in Crestron Toolbox to create an entry using the expected communication protocol (USB). When multiple USB devices are connected, identify the SWAMP-24X8 by entering "SWAMP-24X8" in the *Model* textbox, the unit's serial number in the *Serial* textbox or the unit's hostname in the *Hostname* textbox. The hostname can be found in the

"System Info" window in the section marked *Ethernet* however, communications must be established in order to see this information in the "System Info" window.

2. Display the SWAMP-24X8's "System Info" window (click the  $\parallel$  icon); communications are confirmed when the device information is displayed.

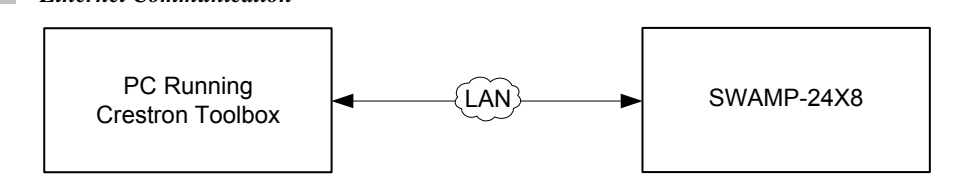

The SWAMP-24X8 connects to PC via Ethernet:

- 1. Establish indirect / USB communication between SWAMP-24X8 and PC.
- 2. Enter the IP address, IP mask and default router of the SWAMP-24X8 via Crestron Toolbox (**Functions | Ethernet Addressing**); otherwise enable DHCP.

**NOTE:** Use the Device Discovery Tool in Crestron Toolbox to detect all Ethernet devices on the network and their IP configuration. The tool is available in Toolbox version 1.15.143 or later.

- 3. Confirm Ethernet connection between SWAMP-24X8 and PC. If connecting through a hub or router, use CAT5 straight through cables with 8-pin RJ-45 connectors. Alternatively, use a CAT5 crossover cable to connect the two **LAN** ports directly without using a hub or router.
- 4. Use the Address Book in Crestron Toolbox to create an entry for the SWAMP-24X8 with the SWAMP-24X8's TCP/IP communication parameters.
- 5. Display the "System Info" window (click the  $\frac{1}{1}$  icon) and select the SWAMP-24X8 entry.

### **Programs and Firmware**

Program or firmware files may be distributed from programmers to installers or from Crestron to dealers. Firmware upgrades are available from the Crestron Web site as new features are developed after product releases. One has the option to upload programs via the programming software or to upload and upgrade via the Crestron Toolbox. For details on uploading and upgrading, refer to the SIMPL Windows help file or the Crestron Toolbox help file.

**SIMPL Windows** If a SIMPL Windows program is provided, it can be uploaded to the control system using SIMPL Windows or Crestron Toolbox.

*Firmware* **Check the Crestron Web site to find the latest firmware. (New users may be required** to register to obtain access to certain areas of the site, including the FTP site.)

Upgrade SWAMP-24X8 firmware via Crestron Toolbox.

- 1. Establish communication with the SWAMP-24X8 and display the "System Info" window.
- 2. Select **Functions | Firmware…** to upgrade the SWAMP-24X8 firmware.

<span id="page-50-0"></span>*TCP/IP Ethernet Communication* 

### **Program Checks**

Actions that can be performed on the SWAMP-24X8 vary depending on whether it is connected via Cresnet or Ethernet.

<span id="page-51-0"></span>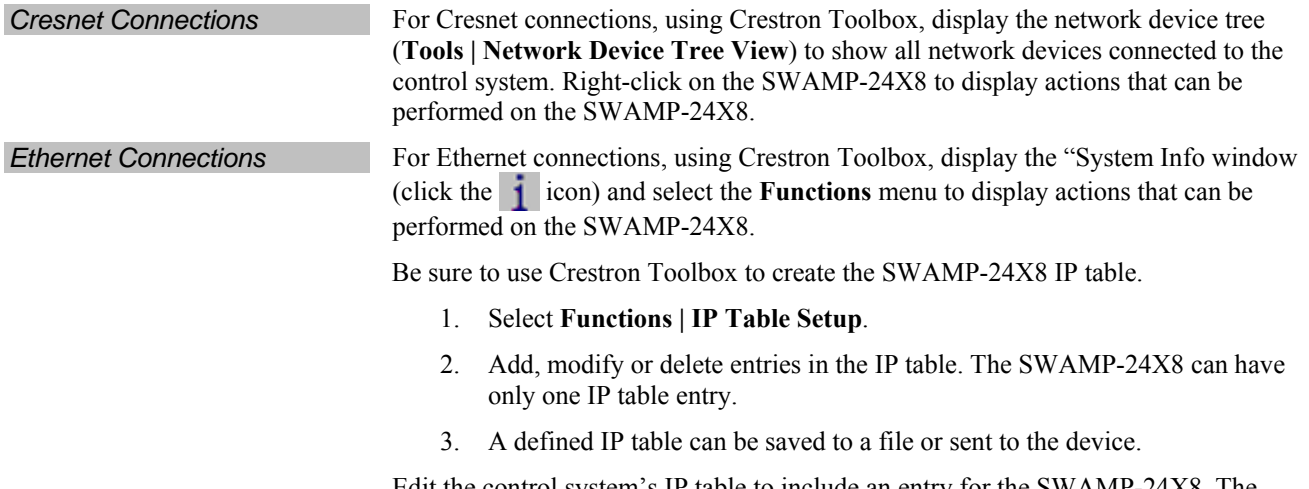

Edit the control system's IP table to include an entry for the SWAMP-24X8. The entry should list the SWAMP-24X8's IP ID (specified on the SWAMP-24X8's IP table) and the internal gateway IP address 127.0.0.1.

### <span id="page-52-1"></span><span id="page-52-0"></span>**Operation**

The SWAMP-24X8 can be controlled from the front panel or the Sonnex Tool in Crestron Toolbox.

**NOTE:** For more information, refer to the Crestron Toolbox help file.

When operated from the front panel, the SWAMP-24X8 operates in either the *Zone* mode or *Source* mode.

Use the "Main*"* menu to select *Zone* mode or *Source* mode. To display the "Main" menu, press **MENU** until *Main Menu* appears.

*"Main" Menu* 

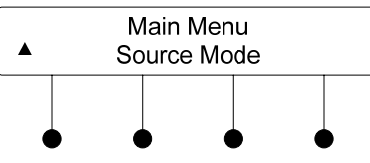

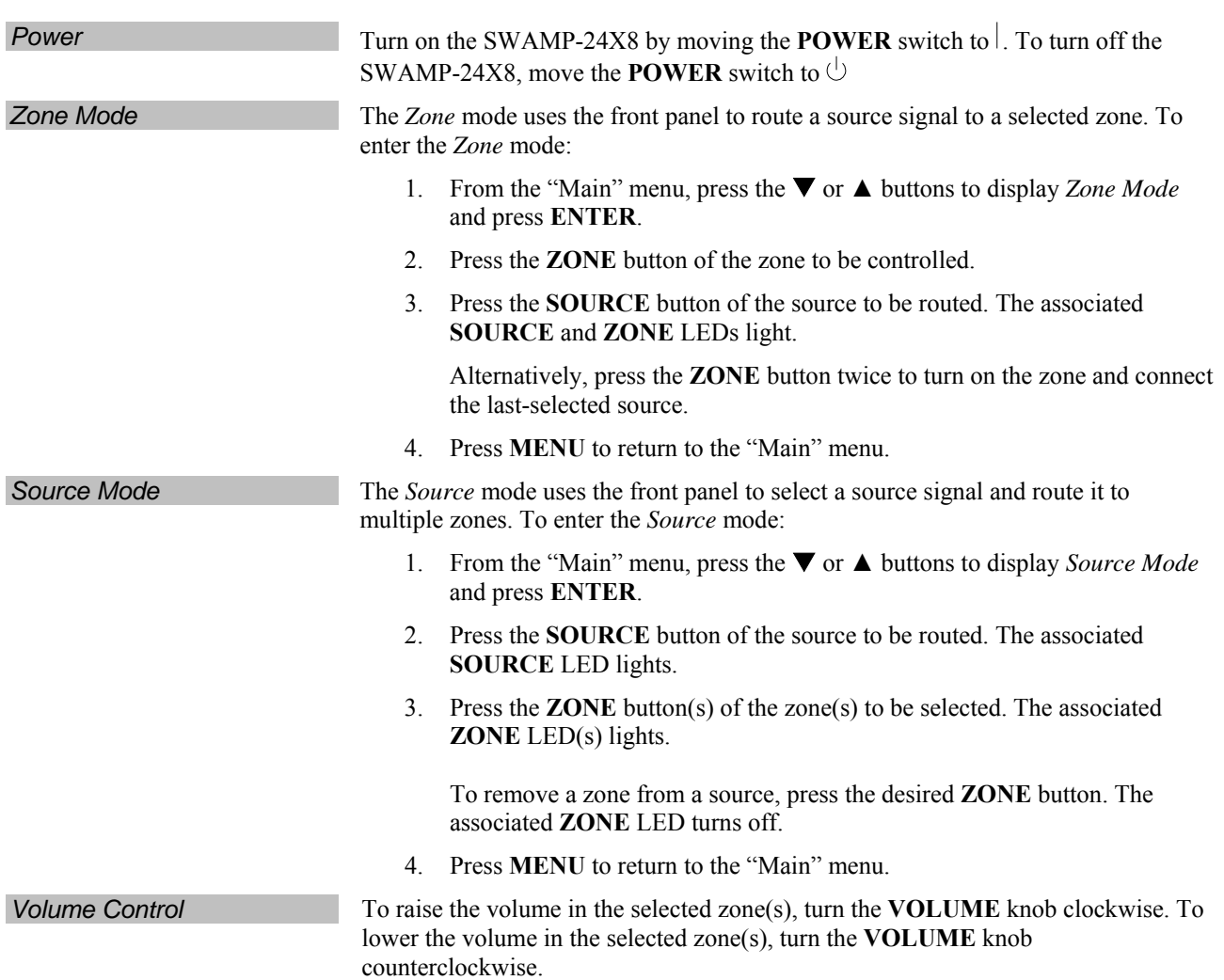

### <span id="page-53-0"></span>**Problem Solving**

### **Troubleshooting**

The following table provides corrective action for possible trouble situations. If further assistance is required, please contact a Crestron customer service representative.

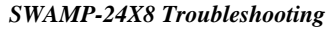

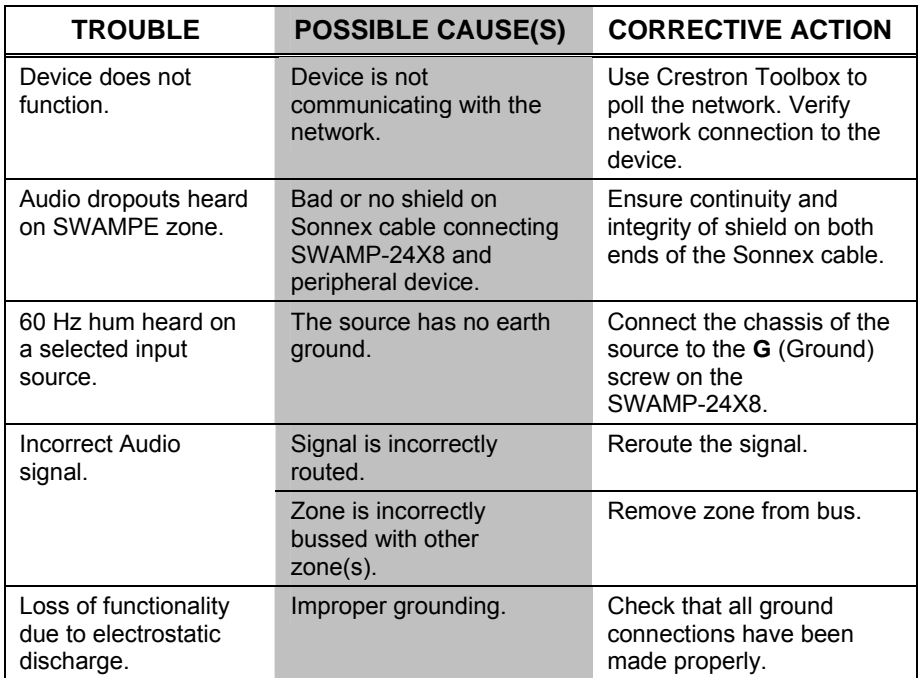

### <span id="page-53-1"></span>**Check Network Wiring**

*Use the Right Wire* To ensure optimum performance over the full range of your installation topology,

support is required to identify performance deficiencies because of using improper wire.

**Calculate Power CAUTION:** Use only Crestron power supplies for Crestron equipment. Failure to do so could cause equipment damage or void the Crestron warranty.

use Crestron Certified Wire only. Failure to do so may incur additional charges if

**CAUTION:** Provide sufficient power to the system. Insufficient power can lead to unpredictable results or damage to the equipment. Use the Crestron Power Calculator to help calculate how much power is needed for the system [\(www.crestron.com/calculators](http://www.crestron.com/calculators)).

When calculating the length of wire for a particular Cresnet run, the wire gauge and the Cresnet power usage of each network unit to be connected must be taken into consideration. Use Crestron Certified Wire only. If Cresnet units are to be daisy chained on the run, the Cresnet power usage of each network unit to be daisy chained must be added together to determine the Cresnet power usage of the entire

<span id="page-54-0"></span>chain. If the unit is run from a Crestron system power supply network port, the Cresnet power usage of that unit is the Cresnet power usage of the entire run. The wire gauge and the Cresnet power usage of the run should be used in the following equation to calculate the cable length value on the equation's left side.

#### *Cable Length Equation*

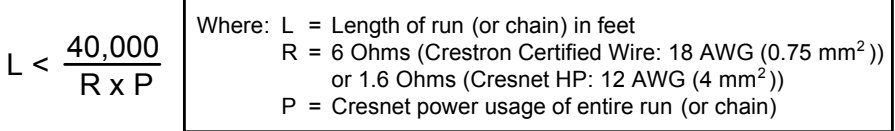

Make sure the cable length value is less than the value calculated on the right side of the equation. For example, a Cresnet run using 18 AWG Crestron Certified Wire and drawing 20 watts should not have a length of run more than 333 feet (101 meters). If Cresnet HP is used for the same run, its length could extend to 1250 feet (381 meters).

**NOTE:** All Crestron certified Cresnet wiring must consist of two twisted pairs. One twisted pair is the +24V conductor and the GND conductor and the other twisted pair is the Y conductor and the Z conductor.

**Strip and Tin Wire When daisy chaining Cresnet units, strip the ends of the wires carefully to avoid** nicking the conductors. Twist together the ends of the wires that share a pin on the network connector and tin the twisted connection. Apply solder only to the ends of the twisted wires. Avoid tinning too far up the wires or the end becomes brittle. Insert the tinned connection into the Cresnet connector and tighten the retaining screw. Repeat the procedure for the other three conductors.

*Add Hubs* Use of a Cresnet Hub/Repeater (CNXHUB) is advised whenever the number of Cresnet devices on a network exceeds 20 or when the combined total length of Cresnet cable exceeds 3000 feet (914 meters).

### **Reference Documents**

The latest version of all documents mentioned within the guide can be obtained from the Crestron Web site ([www.crestron.com/manuals\)](http://www.crestron.com/manuals).

*List of Related Reference Documents* 

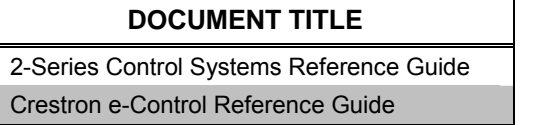

### **Further Inquiries**

If you cannot locate specific information or have questions after reviewing this guide, please take advantage of Crestron's award winning customer service team by calling Crestron at 1-888-CRESTRON [1-888-273-7876]. For assistance in your region, please refer to the Crestron Web site [\(www.crestron.com/offices\)](http://www.crestron.com/) for a listing of Crestron worldwide offices.

You can also log onto the online help section of the Crestron Web site [\(www.crestron.com/onlinehelp](http://www.crestron.com/onlinehelp)) to ask questions about Crestron products. First-time users need to establish a user account to fully benefit from all available features.

### <span id="page-55-0"></span>**Future Updates**

As Crestron improves functions, adds new features and extends the capabilities of the SWAMP-24X8, additional information may be made available as manual updates. These updates are solely electronic and serve as intermediary supplements prior to the release of a complete technical documentation revision.

Check the Crestron Web site periodically for manual update availability and its relevance. Updates are identified as an "Addendum" in the Download column.

### <span id="page-56-0"></span>**Return and Warranty Policies**

### **Merchandise Returns / Repair Service**

- 1. No merchandise may be returned for credit, exchange or service without prior authorization from Crestron. To obtain warranty service for Crestron products, contact an authorized Crestron dealer. Only authorized Crestron dealers may contact the factory and request an RMA (Return Merchandise Authorization) number. Enclose a note specifying the nature of the problem, name and phone number of contact person, RMA number and return address.
- 2. Products may be returned for credit, exchange or service with a Crestron Return Merchandise Authorization (RMA) number. Authorized returns must be shipped freight prepaid to Crestron, 6 Volvo Drive, Rockleigh, N.J. or its authorized subsidiaries, with RMA number clearly marked on the outside of all cartons. Shipments arriving freight collect or without an RMA number shall be subject to refusal. Crestron reserves the right in its sole and absolute discretion to charge a 15% restocking fee plus shipping costs on any products returned with an RMA.
- 3. Return freight charges following repair of items under warranty shall be paid by Crestron, shipping by standard ground carrier. In the event repairs are found to be non-warranty, return freight costs shall be paid by the purchaser.

### **Crestron Limited Warranty**

Crestron Electronics, Inc. warrants its products to be free from manufacturing defects in materials and workmanship under normal use for a period of three (3) years from the date of purchase from Crestron, with the following exceptions: disk drives and any other moving or rotating mechanical parts, pan/tilt heads and power supplies are covered for a period of one (1) year; touch screen display and overlay components are covered for 90 days; batteries and incandescent lamps are not covered.

This warranty extends to products purchased directly from Crestron or an authorized Crestron dealer. Purchasers should inquire of the dealer regarding the nature and extent of the dealer's warranty, if any.

Crestron shall not be liable to honor the terms of this warranty if the product has been used in any application other than that for which it was intended or if it has been subjected to misuse, accidental damage, modification or improper installation procedures. Furthermore, this warranty does not cover any product that has had the serial number altered, defaced or removed.

This warranty shall be the sole and exclusive remedy to the original purchaser. In no event shall Crestron be liable for incidental or consequential damages of any kind (property or economic damages inclusive) arising from the sale or use of this equipment. Crestron is not liable for any claim made by a third party or made by the purchaser for a third party.

Crestron shall, at its option, repair or replace any product found defective, without charge for parts or labor. Repaired or replaced equipment and parts supplied under this warranty shall be covered only by the unexpired portion of the warranty.

Except as expressly set forth in this warranty, Crestron makes no other warranties, expressed or implied, nor authorizes any other party to offer any warranty, including any implied warranties of merchantability or fitness for a particular purpose. Any implied warranties that may be imposed by law are limited to the terms of this limited warranty. This warranty statement supersedes all previous warranties.

This page is intentionally left blank.

This page is intentionally left blank.

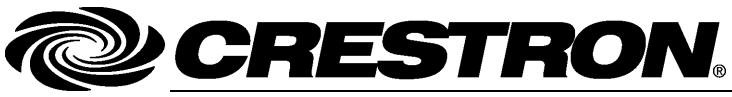

**Crestron Electron** 15 Volvo Drive Rockleigh, NJ 0764 T el: 888.CRESTRON **01.12**  F ax: 201.767. www.crestron.com change with the change with the change with the change with the change with the change with the change with the change with the change with the change with the change with the change with the change with t

**ics, Inc. Operatio n s Guide – DOC. 7049B**  7 **(2028550)**  7576 Specifications subject t o i thout notice.